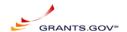

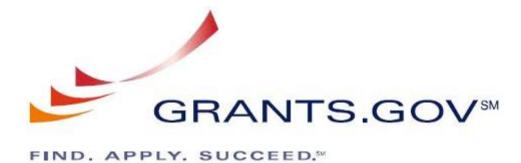

# Release Notes Grants.gov System Services

June 25, 2009

Release Notes 2009-03 June V1.2

Prepared by:
General Dynamics Information Technology
3040 Williams Dr,
Fairfax, VA 22031

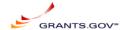

## **Table of content**

| Table of content         |                                                                | 2                 |
|--------------------------|----------------------------------------------------------------|-------------------|
|                          |                                                                |                   |
| Background               |                                                                | 3                 |
| Scope                    |                                                                | 3                 |
| Emergency SCR            | 's added to this build:                                        | 5                 |
| Schedule                 |                                                                | 6                 |
| Risk/Impact              |                                                                | 7                 |
| Risks or Impa            | cts                                                            | 7                 |
| Approvals                |                                                                | 7                 |
| Deliverables             |                                                                | 7                 |
| Communication            | ons Plan                                                       | 7                 |
| Release Notes            |                                                                | 7                 |
| Systems Opera            | ations Guide                                                   | 8                 |
| Version Control.         |                                                                | 8                 |
| Known Issues             |                                                                | 8                 |
| Database Tabl            | le changes                                                     | 8                 |
| Rework Issues an         | nd SI Comments:                                                | 9                 |
| Round 2 Rewo             | ork Issues and SI Comments:                                    | 9                 |
| Based on the I           | PMO/IV&V/SI QA report the following SCR were to be read        | dressed, some     |
| for new requir           | rement changes/clarification, while others for                 | 9                 |
| Appendix A: SCR          | Acceptance Testing Release Notes                               | 10                |
| Appendix B: Opera        | ations Release Notes                                           | 15                |
|                          | ional Test Cases                                               |                   |
| SCR-8786: Ap             | pplicant & Grantor Registration - Edit & Confirm page          | 15                |
| SCR-8781: Se             | ervices SQL query that's crashing oracle processes             | 16                |
| SCR- 8783: In            | nclude AOR contact information in AOR requests going to E-     | -biz POC via      |
| email                    |                                                                | 17                |
| SCR-8784:                | Allow applicants to check registration status                  | 18                |
| SCR-8793: Tr             | rack My Application Navigation & Copy changes                  | 19                |
| SCR-8801: Gr             | rantor and Applicant registration process should use single Ll | DAP connection    |
| for all registra         | tion operations                                                | 20                |
| SCR-8813: Ac             | dd Applicant Login to left navigation bar                      | 21                |
| SCR-8814: Cr             | reate time stamp for status "Validated"                        | 21                |
| SCR-8815: Ap             | pplicant Login screen - USERNAME field title has "case sen     | sitive" -         |
|                          | d is not case sensitive                                        |                   |
| SCR-8817: A <sub>I</sub> | pplicant Audit report does not display information correctly f | or all the logins |
|                          |                                                                |                   |
|                          | end me my username" - message displayed has a typo             |                   |
|                          | emove 2006 System Dependencies                                 |                   |
| ± ±                      | e query optimization                                           |                   |
|                          | de is using DYNAMIC SQL, which is causing lot of CPU loa       |                   |
|                          | lity Text:                                                     |                   |
|                          | Times:                                                         |                   |
| New Code:                |                                                                | 40                |
| 6/26/2009.               | Release Notes 2009-03 June v1 2 . Marwan Abu-Fadel.            | Page 2 of 50      |

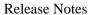

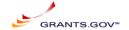

New Code Run Times: 42

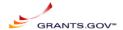

## **Purpose**

This document defines the release of build **2009-03 June** of Grants.gov, It includes the scope, estimated schedule, identifies risks or impacts, functional release notes, as well as recommendations for mitigation and management. In addition, this document provides Acceptance Testing release notes, operational release notes, and Functional Test Cases that satisfy requirements associated with Deliverables 4.5.1 and 4.5.2.

## **Background**

Software changes are collected from various sources as System Change Requests (SCRs) in the PVCS Tracker System. SCRs are categorized and go through a review process established by the Internal Control Board (ICB) of Grants.gov. SCRs gain approval through this process for inclusion in a Build.

## Scope

The details of each SCR are listed in Appendix A, Operations Release Notes listed in Appendix B, test cases for each SCR are listed in Appendix C, and database query optimization listed in Appendix D. Below is the list of SCR's approved by the ICB to be included in release 2009-03 June:

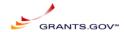

| Id   | Title                                                                                                    | Category                  | Functional<br>Areas   | Originator | Request<br>Type | Defect<br>Severity | Submit<br>Date | Target<br>Release |
|------|----------------------------------------------------------------------------------------------------|---------------------------|-----------------------|------------|-----------------|--------------------|----------------|-------------------|
| 8767 | Title                                                                                                    | Calegory                  | Aleas                 | Originator | Туре            | Seventy            | Date           | Release           |
| 0101 | Applicant & Grantor Registration - Edit & Confirm page                                                       | Apply                     |                       | Rathna     | SW defect       | Major              | 4/19/07        | 2009-03<br>June   |
| 8779 | Remove 2006 System<br>Dependencies                                                                           | Other<br>Software         | Email<br>Notification | Mikael     | Enhancement     | Major              | 4/6/09         | 2009-03<br>June   |
| 8781 | Services SQL query that's crashing oracle processes                                                          | Apply                     | System                | Mikael     | Enhancement     | Major              | 4/6/09         | 2009-03<br>June   |
| 8783 | Include AOR contact information in AOR requests going to E-biz POC via email                                 | Other<br>Software         | Reports               | Mikael     | Enhancement     | Major              | 4/6/09         | 2009-03<br>June   |
| 8784 | Allow applicants to check registration status                                                                | Apply                     | Other<br>Software     | Mikael     | Enhancement     | Major              | 4/6/09         | 2009-03<br>June   |
| 8793 | Track My Application Navigation & Copy changes                                                               | Apply                     | Other<br>Software     | Mikael     | Enhancement.    | Major              | 4/13/09        | 2009-03<br>June   |
| 8801 | Grantor and Applicant registration process should use single LDAP connection for all registration operations | Applicant<br>Registration | Other<br>Software     | Mikael     | Enhancement.    | Major              | 3/19/09        | 2009-03<br>June   |
| 8813 | Add Applicant Login to left navigation bar                                                                   | Applicant<br>Registration | Other<br>Software     | Mikael     | Enhancement     | Major              |                | 2009-03<br>June   |
| 8814 | Add time stamps for status "Validated" and for when Validation email is sent                                 | Apply                     | Other<br>Software     | Mikael     | Enhancement     | Major              | 3/19/09        | 2009-03<br>June   |

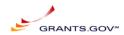

| Id   | Title                                                                                                    | Category                  | Functional<br>Areas | Originator | Request<br>Type | Defect<br>Severity | Submit<br>Date | Target<br>Release |
|------|----------------------------------------------------------------------------------------------------|---------------------------|---------------------|------------|-----------------|--------------------|----------------|-------------------|
| 8815 | Applicant Login screen -<br>USERNAME field title has "case<br>sensitive" - username field is not<br>case sensitive | Applicant<br>Registration | Other<br>Software   | Mikael     | Enhancement     | Major              |                | 2009-03<br>June   |
| 8817 | Applicant Audit report does not display information correctly for all the logins                                   | Applicant<br>Registration | Other<br>Software   | Mikael     | Enhancement     | Major              | 3/19/09        | 2009-03<br>June   |
| 8819 | e my username" - message<br>displayed has a typo                                                                   | Applicant<br>Registration | Other<br>Software   | Mikael     | Enhancement     | Major              |                | 2009-03<br>June   |

## Emergency SCR's added to this build:

None

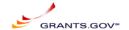

## Schedule

|     | Activity                                                       | Scheduled Start -<br>Completion Date | <b>Primary Owner</b> | Deliverable                                                                                                    |
|-----|----------------------------------------------------------------|--------------------------------------|----------------------|----------------------------------------------------------------------------------------------------|
| 1.  | ICB                                                            | 5/22/09                              | PMO                  | Candidate list of SCRs for Build                                                                                                    |
| 2.  | Build Planning                                                 | 5/26/09                              | ICB                  | Scored SCR Prioritization                                                                                                    |
| 3.  | SCR assessment                                                 | 5/26/09 - 5/29/09                    | PMO                  | Worksheet SCR update. Define functional requirements & identify use cases                                                                                                    |
| 4.  | SCR Derived Requirements/<br>Technical Design -<br>Preliminary | 6/2/09                               | SI                   | Preliminary derived Functional design/ technical Requirements & LOE for Build                                                                                                    |
| 5.  | Functional Requirements Freeze                                 | 6/3/09                               |                      | Milestone                                                                                                    |
| 6.  | Whiteboard Design Review                                       | 6/3/09                               | SI/PMO/IV&V          | Preliminary Design Review for<br>Build; TBD -GDIT work site/<br>Yugma                                                                                                    |
| 7.  | SCR Derived Requirements - Final                               | 6/4/09                               | SI                   | Final Functional design/<br>technical Requirements & LOE<br>for Build                                                                                                    |
| 8.  | Risk Mitigation                                                | 6/4/09                               | IV&V                 | Update to Build Planning Document                                                                                                    |
| 9.  | Critical Design Review                                         | 6/4/09                               | SI/PMO/IV&V          | Final Design Review for Build                                                                                                    |
| 10. | PMO Approves Build                                             | 6/5/09                               | PMO                  | Approved list of SCRs for Build                                                                                                    |
| 11. | Design Freeze                                                  | 6/5/09                               |                      | Milestone                                                                                                    |
| 12. | Outreach / Communications planning                             | 6/8/2009                             | Outreach             | Communication plan <sup>1</sup>                                                                                                    |
| 13. | Development, Unit and Integration Testing                      | 6/6/09 - 6/21/09                     | SI                   | <ul> <li>Build</li> <li>Release Notes<sup>2</sup> for<br/>Acceptance Testing</li> </ul>                                                                                              |
| 14. | Code & Configuration Freeze                                    | 6/21/09                              | SI                   | Migrate Build to AT07. NOTE AT07 MUST be available 8:00 AM Mon 6/22.                                                                                                    |
| 15. | Acceptance Testing –<br>Round 1                                | 6/22/09 - 6/24/09                    | IV&V                 | Daily Test report                                                                                                    |
| 16. | SCR Fixes                                                      | 6/25/09 – 6/25/09                    | SI                   | <ul> <li>Daily Fixed Build – available</li> <li>by 4:00 PM the following day</li> <li>Updated Release Notes if required</li> <li>Release Notes for Operations<sup>3</sup></li> </ul> |
| 17. | Acceptance Testing – Round 2                                   | 6/25/09                              | IV&V                 | Test report                                                                                                    |
| 18. | SCR Fixes                                                      | 6/26/09                              | SI                   | Fixed Build                                                                                                    |
| 19. | Acceptance Testing – Deployment recommendation                 | 6/26/2009                            | IV&V                 | Deployment recommendation                                                                                                    |
| 20. | Deployment readiness<br>review Go/No Go                        | 6/26/2009                            | PMO                  | Deployment decision                                                                                                    |

6/26/2009,

Release Notes 2009-03 June  $v1_2$ , Marwan Abu-Fadel,

Page 7 of 50

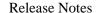

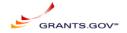

| 21. | Deployment Phase I     | 6/27/09 00:01 | SI  | Build deployed in production |
|-----|------------------------|---------------|-----|------------------------------|
| 22. | Post deployment review | 6/29/09       | PMO | Lessons Learned              |

## Risk/Impact

SCR implementation may impact Grants.gov customers and other stakeholders. The impact may be functional or operational. It may affect security, usability or performance of the application or require privacy considerations.

## **Risks or Impacts**

| Risk or Impact                                                                     | Management Strategy |
|------------------------------------------------------------------------------------|---------------------|
| None. There is no risk for the separation of 2006 DB system.                       | None                |
| There should be No impact to S2S community for changes done of 2006 db separation. | None                |

## **Approvals**

| Approval Level           | Date Received    | Approver            |
|--------------------------|------------------|---------------------|
| Approval for Build       | Content, 5/22/09 | Dima Smirnoff       |
| Cost / Schedule Approval | ICB- 5/26/09     | Dima Smirnoff & PMO |
| Deployment to AT07       | 6/22/09          | Marwan Abu-Fadel    |
|                          |                  |                     |

## **Deliverables**

#### **Communications Plan**

Representative items include communication with applicants and training for contact center staff; agency communications should consider deployment impact on closings.

6/26/2009,

Release Notes 2009-03 June v1\_2, Marwan Abu-Fadel,

Page 8 of 50

<sup>&</sup>lt;sup>1</sup> Representative items include communication with applicants and training for contact center staff; agency communications should consider deployment impact on closings.

<sup>&</sup>lt;sup>2</sup>Release Notes for Acceptance Testing should include enough details about how a feature or bug fix is implemented to facilitate IV&V testing.

<sup>&</sup>lt;sup>3</sup> Release Notes for Operations should include enough details about web/application server or database configuration changes and any component dependencies to allow the operations staff to install the build. The System Operations Guide maintained by the operations staff should be updated with every build based on these release notes.

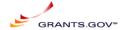

Release Notes for Acceptance Testing includes the required details and test cases for a new feature or bug fix to facilitate IV&V testing. SI will also include the test cases used to approving the SCR to be promoted to AT07.

Release Notes for Operations (Rework Issues and SI Comments: Round 2 Rework Issues and SI Comments:

Based on the PMO/IV&V/SI QA report the following SCR were to be readdressed, some for new requirement changes/clarification, while others for

| SCR  | Title                                                                            | Testing issues to be addressed by SI                                                                                                    | SI Commen                                                                                                    |
|------|----------------------------------------------------------------------------------|----------------------------------------------------------------------------------------------------|----------------------------------------------------------------------------------------------------|
|      | Release notes Comments.                                                          | Comment for Betty on the release notes.                                                                                                    | All Comments release Version                                                                                                    |
| 8784 | Allow applicants to check registration status                                    | New Requirements:              Left align the status to match the remaining text on the left panel under the Welcome text              Add 2 blank lines between the Welcome text and the status              Separate the static text "AOR Status:' and <status> onto separate lines              Add 2 blank lines between the status and the Manage Applicant Profile link</status>                                                                                                    | Changes are i<br>requirements :<br>Tuesday 11:19                                                                                 |
| 8817 | Applicant Audit report does not display information correctly for all the logins | IV&V Note [6/22/2009 2:17:23 PM(rgundulpet)]:  Fail: 1) For some of the existing applicant logins, which had correct information displayed for applicant audit report in May 09, no information is displayed.  Ex: Test12. As noted in the SCR description, this user had correct information displayed. There were no issues in tested in May 09. Now "No audit data found for Test12" is displayed. Attached "Audit Report for Test 12.doc" has the screenprints from this build and the previous build testing for this login.  Please note that this is a sample login. There are multiple logins that have similar issue.  Pass: 1) Applicant Audit report displays Register, Grant and Revoke information for new users.  Ex: Rathna-2009-03-1, Rathna-2009-03-2  Pass: 2) Applicant Audit report displays Grant, Revoke actions on existing users.  Ex: 238  Pass: 3) Applicant Audit report is not case sensitive.  Ex: ivvtest001, IVVTEST001, ivvTEST001 display same information. | Per our releas this report que any new chan tracked from ti cannot be Auc This SCR sho properly and a data because line.  Marwan |
| 8841 | Received error message when registering new agency user                          | STATEMENT/PROBLEM When attempting to register an agency, an "Unable to create your account" error is displayed after the Submit button is                                                                                                    | This bug was                                                                                                    |
|      |                                                                                  | clicked. Despite the error message being displayed, the agency                                                                                                    | <u> </u>                                                                                                    |

6/26/2009,

Release Notes 2009-03 June v1\_2 , Marwan Abu-Fadel,

Page 9 of 50

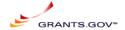

| SCR | Title | Testing issues to be addressed by SI                        | SI Commen |
|-----|-------|-------------------------------------------------------------|-----------|
|     |       | account was created. Eric Hahn (IV&V) was able to log in    |           |
|     |       | using the username/password he created during registration. |           |

Appendix A: SCR Acceptance Testing Release Notes) does include required details about web/application server or database configuration changes and any component dependencies to allow the operations staff to install the build.

## **Systems Operations Guide**

The System Operations Guide maintained by the operations staff shall be updated with every build based on the Build notes if required.

#### Version Control

| Version<br>Number | Author      | Brief Summary of Update                                                                    | Date      |
|-------------------|-------------|--------------------------------------------------------------------------------------------|-----------|
| 1.1               | M Abu-Fadel | Release Notes for AT07 Release review                                                      | 6/20/2009 |
| 1.2               | M Abu-Fadel | Updated DB Table Change, Req for SCR 8781, schedule, cover sheet, and response for rework. | 6/24/2009 |

#### **Known Issues:**

None

## **Database Table changes**

A new column VALIDATION\_DATE is added to TSTATUS table that is populated by a trigger to insert Validated time stamp for that tracking number. An augmentation to an existing trigger was added to insert a Validated time status in TSTATUSHIST. No new triggers were created; instead an update to an existing trigger was implemented to populate Validation\_Date field values to the TSTATUS and TSTATUSHIST table. Highlighted below are the changes.

• In an existing trigger the following was added:

6/26/2009,

Release Notes 2009-03 June v1\_2, Marwan Abu-Fadel,

Page 10 of 50

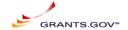

Coordination with IV&V was performed on Tuesday 1:30 PM over a Yugma session.

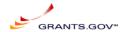

## Rework Issues and SI Comments:

## **Round 2 Rework Issues and SI Comments:**

Based on the PMO/IV&V/SI QA report the following SCR were to be readdressed, some for new requirement changes/clarification, while others for

| SCR  | Title                                                                            | Testing issues to be addressed by SI                                                                                                    | SI Comments                                                                                                    |
|------|----------------------------------------------------------------------------------|----------------------------------------------------------------------------------------------------|----------------------------------------------------------------------------------------------------|
|      | Release notes Comments.                                                          | Comment for Betty on the release notes.                                                                                                    | All Comments are addressed and/or corrected in this release Version 1.2                                                                                                    |
| 8784 | Allow applicants to check registration status                                    | New Requirements:              Left align the status to match the remaining text on the left panel under the Welcome text              Add 2 blank lines between the Welcome text and the status              Separate the static text "AOR Status:" and <status> onto separate lines              Add 2 blank lines between the status and the Manage Applicant Profile link</status>                                                                                                    | Changes are implemented based on new requirements submitted by Betty Via email on Tuesday 11:19 AM.                                                                                                    |
| 8817 | Applicant Audit report does not display information correctly for all the logins | IV&V Note [6/22/2009 2:17:23 PM(rgundulpet)]:  Fail: 1) For some of the existing applicant logins, which had correct information displayed for applicant audit report in May 09, no information is displayed.  Ex: Test12. As noted in the SCR description, this user had correct information displayed. There were no issues in tested in May 09. Now "No audit data found for Test12" is displayed. Attached "Audit Report for Test 12.doc" has the screenprints from this build and the previous build testing for this login.  Please note that this is a sample login. There are multiple logins that have similar issue.  Pass: 1) Applicant Audit report displays Register, Grant and Revoke information for new users.  Ex: Rathna-2009-03-1, Rathna-2009-03-2 | Per our release notes and data available in 2007 DB this report query what in the 2007 DB and displays it. any new changes to applicant permissions will be tracked from this release on forward. Previous data cannot be Audited because it does not exist in DB. This SCR shows that new applicant are working properly and applicant from 2004 is not displaying data because in 2004 the adobe system was not on line.  Marwan |

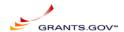

| SCR  | Title                       | Testing issues to be addressed by SI                           | SI Comments                               |
|------|-----------------------------|----------------------------------------------------------------|-------------------------------------------|
|      |                             | Pass: 2) Applicant Audit report displays Grant, Revoke actions |                                           |
|      |                             | on existing users.                                             |                                           |
|      |                             | Ex: 238                                                        |                                           |
|      |                             |                                                                |                                           |
|      |                             | Pass: 3) Applicant Audit report is not case sensitive.         |                                           |
|      |                             | Ex: ivvtest001, IVVTEST001, ivvTEST001 display same            |                                           |
|      |                             | information.                                                   |                                           |
| 8841 | Received error message when | STATEMENT/PROBLEM                                              | This bug was corrected and ready for IV&V |
|      | registering new agency user | When attempting to register an agency, an "Unable to create    |                                           |
|      |                             | your account" error is displayed after the Submit button is    |                                           |
|      |                             | clicked. Despite the error message being displayed, the agency |                                           |
|      |                             | account was created. Eric Hahn (IV&V) was able to log in       |                                           |
|      |                             | using the username/password he created during registration.    |                                           |

## **Appendix A: SCR Acceptance Testing Release Notes**

SI deployed the 2009-03 June build on AT07 and it's ready for IV&V testing.

## SCR Functional Release Notes:

| SCR  | Title                                                  | Requirements                                                                                                    |
|------|--------------------------------------------------------|----------------------------------------------------------------------------------------------------|
| 8767 |                                                        | Final approved requirements attached to tracker and scr. Document name ('Final Approved requirements.docx) all other documents are for brainstorming and idea. |
|      | Applicant & Grantor Registration - Edit & Confirm page | Final Approved requirements.docx is the approved requirement screen shots.                                                                                     |
|      |                                                        | 1. Agency                                                                                                    |
| 8779 | Remove 2006 System Dependencies                        | Navigate to the Manage Opportunity List page and check for Legacy column (should be removed).                                                                  |

6/26/2009,

Release Notes 2009-03 June  $v1_2$ , Marwan Abu-Fadel,

Page 13 of 50

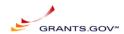

| SCR | Title | Requirements                                                                                                    |
|-----|-------|----------------------------------------------------------------------------------------------------|
|     |       | Make sure that no 2006 opportunities are listed in this page.                                                                                                    |
|     |       | Navigate to the Manage Application Templates page and make sure that there are no 2006 templates.  New package drop down menu for the templates shouldn't have any 2006 templates.  View all Submitted applications page shouldn't have 2006 submissions.  Retrieve Submitted Applications page and make sure that there are no 2006 submissions.  Assign Agency Tracking Number page should not have 2006 submissions.                                                         |
|     |       | 2. Search                                                                                                    |
|     |       | Search page basic and Advance should not have any 2006 opportunities in Search pages.                                                                                                    |
|     |       | 3. Applicant                                                                                                    |
|     |       | Check Application Status should not have 2006 submissions.                                                                                                    |
|     |       | 4. E-Biz                                                                                                    |
|     |       | Check Application Status should not have 2006 submissions.                                                                                                    |
|     |       | 5. S2S Applicant                                                                                                    |
|     |       | Get Opportunity List should not have 2006 opportunities listed. Use Get Application List should not have 2006 submissions. Use the Get App Status Detail method should not have 2006 submissions                                                                                                    |
|     |       | 6.S2S Agency Run GetApplicationListTest should not have 2006 submissions as part of response. Run GetApplicationTest method with a 2006 submission and make sure that submission is not returned. Run GetApplicationZipTest method with a 2006 submission and make sure that submission is not returned. Run ConfirmApplicationDeliveryTest to a 2006 submission. Run AssignAgencyTrackingNumTest to a 2006 submission. Create a New Agency without creating it on 2006 system. |

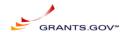

| SCR  | Title                                               | Requirements                                                                                                    |
|------|-----------------------------------------------------|----------------------------------------------------------------------------------------------------|
|      |                                                     | XMLExtract. Only 2007 XML extract                                                                                                    |
|      |                                                     | RID 49: UPDATED NEW REQUIREMENT IS: From the 2007 UI, Authorized users shall have the ability to create and publish electronic opportunities in Adobe format.                                                                                                    |
|      |                                                     | OLD REQUIREMENT WAS: From the 2007 UI, Authorized users shall have the ability to create and publish electronic opportunities in Adobe format. Pure Edge opportunities should be added/modified/deleted form 2006 system via the 2006 link                                               |
|      |                                                     | RID 50: UPDATED NEW REQUIREMENT IS: To create an electronic 2007 grant opportunity, the user shall identify the following: A unique grant funding opportunity number in 2007 system and DB only.                                                                                         |
|      |                                                     | OLD REQUIREMENT WAS: To create an electronic 2007 grant opportunity, the user shall identify the following: A unique grant funding opportunity number in 2007 and 2006. If creating a 2006 Opportunity the system Shall NOT be able to ensure this is unique across 2006 & 2007 systems. |
|      |                                                     | RID 51: UPDATED NEW REQUIREMENT IS: From 2007 UI A unique grant funding opportunity number shall exist for 2007 ONLY                                                                                                    |
|      |                                                     | OLD REQUIREMENT WAS: From 2007 UI A unique grant funding opportunity number shall exist for 2007 & 2006 ONLY During the initial investigation SI worked on a coret grant but often applying that was not the course.                                                                     |
|      |                                                     | During the initial investigation SI worked on a search query but after analysis that was not the cause of the DB server CPU overload.                                                                                                    |
| 8781 | Services SQL query that's crashing oracle processes | Optimize the following: Query: SELECT PROCESSID FROM TSTATUS WHERE STATUS = 'FIFReceiving' AND ROWNUM = 1 FOR UPDATE NOWAIT SKIP LOCKED                                                                                                    |

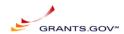

| 222 |       |                                                                                                    |  |  |  |
|-----|-------|----------------------------------------------------------------------------------------------------|--|--|--|
| SCR | Title | Requirements                                                                                                    |  |  |  |
|     |       | RID 543:                                                                                                    |  |  |  |
|     |       | New Requirements:                                                                                                    |  |  |  |
|     |       | After "Registration Successful" screen message is displayed to the applicant the system shall send                                                                                                    |  |  |  |
|     |       | an email to the AOR of the Applicant registered Duns with the following content:                                                                                                    |  |  |  |
|     |       |                                                                                                    |  |  |  |
|     |       | From: OS Support@Grants.Gov                                                                                                    |  |  |  |
|     |       | Sent: Wed 5/27/2009 12:59 AM                                                                                                    |  |  |  |
|     |       | To: Applicant email                                                                                                    |  |  |  |
|     |       | Subject: ACTION REQUIRED: Applicant < last name > Requesting Grants.gov AOR Status                                                                                                    |  |  |  |
|     |       | Attention E-Business Point of Contact,                                                                                                    |  |  |  |
|     |       |                                                                                                    |  |  |  |
|     |       | The following individual from your organization has registered with Grants.gov and requested to be                                                                                                    |  |  |  |
|     |       | designated as an Authorized Organization Representative (AOR) for your organization. Designating                                                                                                    |  |  |  |
|     |       | this person as an AOR will allow them to submit grant applications to federal agencies via                                                                                                    |  |  |  |
|     |       | Grants.gov on behalf of your organization.                                                                                                    |  |  |  |
|     |       | Name: <first and="" last="" name=""></first>                                                                                                    |  |  |  |
|     |       | Job Title: <title>&lt;/td&gt;&lt;/tr&gt;&lt;tr&gt;&lt;td&gt;&lt;/td&gt;&lt;td&gt;&lt;/td&gt;&lt;td&gt;Email: &lt;email&gt;&lt;/td&gt;&lt;/tr&gt;&lt;tr&gt;&lt;td&gt;&lt;/td&gt;&lt;td&gt;&lt;/td&gt;&lt;td&gt;Phone: &lt;phone&gt;&lt;/td&gt;&lt;/tr&gt;&lt;tr&gt;&lt;td&gt;&lt;/td&gt;&lt;td&gt;&lt;/td&gt;&lt;td&gt;DUNS: &lt;DUNS&gt;&lt;/td&gt;&lt;/tr&gt;&lt;tr&gt;&lt;td&gt;&lt;/td&gt;&lt;td&gt;&lt;/td&gt;&lt;td&gt;BONG. SBONG&lt;/td&gt;&lt;/tr&gt;&lt;tr&gt;&lt;td&gt;&lt;/td&gt;&lt;td&gt;&lt;/td&gt;&lt;td&gt;This user will not be able to submit an application on behalf of your organization until this&lt;/td&gt;&lt;/tr&gt;&lt;tr&gt;&lt;td&gt;&lt;/td&gt;&lt;td&gt;&lt;/td&gt;&lt;td&gt;designation process has been completed. As the CCR E-Biz POC, you are the only person&lt;/td&gt;&lt;/tr&gt;&lt;tr&gt;&lt;td&gt;&lt;/td&gt;&lt;td&gt;&lt;/td&gt;&lt;td&gt;authorized for your organization to approve this individual as an AOR.&lt;/td&gt;&lt;/tr&gt;&lt;tr&gt;&lt;td&gt;&lt;/td&gt;&lt;td&gt;&lt;/td&gt;&lt;td&gt;The state of the state of the s&lt;/td&gt;&lt;/tr&gt;&lt;tr&gt;&lt;td&gt;&lt;/td&gt;&lt;td&gt;&lt;/td&gt;&lt;td&gt;To authorize this AOR, login to the E-Business Point of Contact (E-Biz POC) section of Grants.gov&lt;/td&gt;&lt;/tr&gt;&lt;tr&gt;&lt;td&gt;&lt;/td&gt;&lt;td&gt;&lt;/td&gt;&lt;td&gt;at&lt;/td&gt;&lt;/tr&gt;&lt;tr&gt;&lt;td&gt;&lt;/td&gt;&lt;td&gt;&lt;/td&gt;&lt;td&gt;http://at07apply.grants.gov/apply/logincontrol.jsp?goto=./secured/AorLogin.jsp&amp;loginpage=/jsp/AorM&lt;/td&gt;&lt;/tr&gt;&lt;tr&gt;&lt;td&gt;&lt;/td&gt;&lt;td&gt;&lt;/td&gt;&lt;td&gt;grGetID.jsp; then enter your organization's DUNS number and your organization's Central&lt;/td&gt;&lt;/tr&gt;&lt;tr&gt;&lt;td&gt;&lt;/td&gt;&lt;td&gt;&lt;/td&gt;&lt;td&gt;Contractor Registry (CCR) MPIN, which was assigned to your organization when it enrolled with the&lt;/td&gt;&lt;/tr&gt;&lt;tr&gt;&lt;td&gt;&lt;/td&gt;&lt;td&gt;&lt;/td&gt;&lt;td&gt;CCR. If you have forgotten your organization's CCR MPIN password, contact the CCR by calling 1-&lt;/td&gt;&lt;/tr&gt;&lt;tr&gt;&lt;td&gt;&lt;/td&gt;&lt;td&gt;&lt;/td&gt;&lt;td&gt;888-227-2423 or visit: http://www.ccr.gov.&lt;/td&gt;&lt;/tr&gt;&lt;tr&gt;&lt;td&gt;&lt;/td&gt;&lt;td&gt;&lt;/td&gt;&lt;td&gt;&lt;/td&gt;&lt;/tr&gt;&lt;tr&gt;&lt;td&gt;&lt;/td&gt;&lt;td&gt;&lt;/td&gt;&lt;td&gt;If you determine this individual should not be assigned AOR access, do not update the user roles&lt;/td&gt;&lt;/tr&gt;&lt;tr&gt;&lt;td&gt;&lt;/td&gt;&lt;td&gt;&lt;/td&gt;&lt;td&gt;when you review the request in Grants.gov. You can also delete AORs from this section.&lt;/td&gt;&lt;/tr&gt;&lt;tr&gt;&lt;td&gt;0700&lt;/td&gt;&lt;td&gt;Include AOR contact information in AOR&lt;/td&gt;&lt;td&gt;If a large of the F.B. BOO allowed to the first the F.B. BOO&lt;/td&gt;&lt;/tr&gt;&lt;tr&gt;&lt;td&gt;8783&lt;/td&gt;&lt;td&gt;requests going to E-biz POC via email&lt;/td&gt;&lt;td&gt;If you have questions regarding the E-Biz POC role assignment process, information is available on&lt;/td&gt;&lt;/tr&gt;&lt;/tbody&gt;&lt;/table&gt;</title> |  |  |  |

6/26/2009,

Release Notes 2009-03 June v1\_2, Marwan Abu-Fadel,

Page 16 of 50

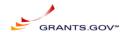

| SCR  | Title                                                                                                    | Requirements                                                                                                    |  |  |  |  |
|------|----------------------------------------------------------------------------------------------------|----------------------------------------------------------------------------------------------------|--|--|--|--|
|      |                                                                                                    | Grants.gov: http://www07.grants.gov/applicants/org_step5.jsp.                                                                                                    |  |  |  |  |
|      |                                                                                                    | You can also contact Grants.gov at the following email address, support@grants.gov, or call 1-518-4726.                                                                                                    |  |  |  |  |
|      |                                                                                                    | Regards,                                                                                                    |  |  |  |  |
|      |                                                                                                    | Grants.gov                                                                                                    |  |  |  |  |
|      |                                                                                                    | PLEASE NOTE: This email is for notification purposes only. Please do not reply to this email for any purpose.                                                                                                    |  |  |  |  |
| 8784 | Allow applicants to check registration status                                                                | Functionality is not changing just display the status on the left menu.                                                                                                    |  |  |  |  |
|      |                                                                                                    | The Screen was changed to display new functionality for resubmitting a bad-tracking number. Wording was changed to support this functionality. (see Final Req image attached).                                                                                                 |  |  |  |  |
| 8793 | Track My Application Navigation & Copy changes                                                               | Section 4 will not be implemented in this build.                                                                                                    |  |  |  |  |
| 8801 | Grantor and Applicant registration process should use single LDAP connection for all registration operations | Change the Grantor and Applicant registration process to use a single LDAP connection to perform all registration operations.  There will be no functionality or requirement changes to the collected data, just the connection pool.                                          |  |  |  |  |
|      |                                                                                                    | The link will be available only when the "For Applicant" sub-menu is expanded and search. Below is the list of pages to have this new Applicant login link:                                                                                                    |  |  |  |  |
|      |                                                                                                    | SEARCH: http://at07web.grants.gov/search/basic.do http://at07web.grants.gov/search/category.do http://at07web.grants.gov/search/agency.do http://at07web.grants.gov/search/advanced.do http://at07web.grants.gov/search/search.do http://at07web.grants.gov/search/announce.do |  |  |  |  |
| 8813 | Add Applicant Login to left navigation bar                                                                   | APPLY: https://at07apply.grants.gov/apply/checkApplStatus.faces https://at07apply.grants.gov/apply/checkApplStatus.faces (results page) http://at07apply.grants.gov/apply/OrcRegister                                                                                          |  |  |  |  |

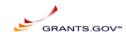

| SCR  | Title                                          | Requirements                                                                                            |  |  |  |
|------|------------------------------------------------|----------------------------------------------------------------------------------------------------|--|--|--|
|      |                                                | https://at07apply.grants.gov/apply/IndCPRegister                                                        |  |  |  |
|      |                                                | https://at07apply.grants.gov/apply/applicantRegister.faces?cleanSession=1                               |  |  |  |
|      |                                                | https://at07apply.grants.gov/apply/forms_apps_idx.html                                                  |  |  |  |
|      |                                                | http://at07apply.grants.gov/apply/GetGrantFromFedgrants                                                 |  |  |  |
|      |                                                | In TSTATUS & TStatusHist table add 1 new time stamps for the following functionality:                   |  |  |  |
|      |                                                | Time stamp for what the Submissions gets Validated.                                                     |  |  |  |
|      | Add time stamps for status "Validated" and for | Time stamp for when the Validated or Rejected email is Sent out is the exact time as Validated or       |  |  |  |
| 8814 | when Validation email is sent                  | Rejected time stamp.                                                                                    |  |  |  |
|      |                                                | This is a text change only and no functionality is affected. Removing the text "case sensitive" next to |  |  |  |
|      | Applicant Login screen - USERNAME field title  | the username field                                                                                      |  |  |  |
|      | has "case sensitive" - username field is not   |                                                                                                    |  |  |  |
| 8815 |                                                |                                                                                                    |  |  |  |
| -    |                                                | The fix would only be reflected in accounts created going forward. The field should be case             |  |  |  |
|      |                                                | insensitive. The result new registered applicant should display registered, grants and revoke           |  |  |  |
|      | Applicant Avalit nament dans not display       | permissions.                                                                                            |  |  |  |
| 0047 | Applicant Audit report does not display        |                                                                                                    |  |  |  |
| 8817 | information correctly for all the logins       |                                                                                                    |  |  |  |
|      |                                                | "An email was send to your mailbox"                                                                     |  |  |  |
|      |                                                | To be grammatically correct it should say "An email was sent to your mailbox"                           |  |  |  |
|      | "Send me my username" - message displayed      |                                                                                                    |  |  |  |
| 8819 | has a typo                                     |                                                                                                    |  |  |  |

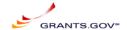

## **Appendix B: Operations Release Notes**

Operations Release notes added to this build.

This build does not alter any system operations or submissions; however it requires TMP's effort to update the login and reset login name/password functionality, and the new Track your application instructions.

## **Appendix C: Functional Test Cases**

## SCR-8786: Applicant & Grantor Registration - Edit & Confirm page

| Test Case<br>Name:        | Applicant Edit Page                                                                                       |                                                    |        | T/C #: | 1    |
|---------------------------|----------------------------------------------------------------------------------------------------|----------------------------------------------------|--------|--------|------|
| Description:              | Applicant & Grantor Re page                                                                               | Status:                                            | PASS   |        |      |
| Start<br>Condition:       | Valid duns registered w<br>data                                                                           | vith CCR and entry ir                              | n TCCR | SCR#   | 8767 |
| Overall Pass<br>Criteria: | PASS                                                                                                    |                                                    |        |        |      |
|                           |                                                                                                    |                                                    |        |        |      |
| Test Informat             | ion                                                                                                    |                                                    | 1      |        |      |
|                           |                                                                                                    |                                                    |        |        |      |
| Name of<br>Tester:        | Marwan                                                                                                    |                                                    | Date:  | 6/1    | 9/09 |
| Build<br>Number:          | 2009-03 June                                                                                              |                                                    |        |        |      |
| Comments                  | None                                                                                                    |                                                    |        |        |      |
|                           |                                                                                                    |                                                    |        |        |      |
|                           |                                                                                                    |                                                    |        |        |      |
| Steps                     | Action                                                                                                    | Expected Results                                   | Pass   | Fail   | N/A  |
| 1                         | Check Username,<br>password and confirm<br>password fields on<br>data entry page and<br>edit/submit page. | These fields are<br>available on all<br>the pages. | PASS   |        |      |
| 2                         | Check edit / submit button.                                                                               | It is available on<br>the left of the<br>page.     | PASS   |        |      |
| 3                         | Check "below the header for applicant add the following:                                                  | This is available on the second page.              | PASS   |        |      |

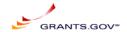

| 4 | Check for asterisks                                                | All the mandatory fields have asterisks.                                                                    | PASS |  |
|---|--------------------------------------------------------------------|----------------------------------------------------------------------------------------------------|------|--|
| 5 | Check the edit screen                                              | It has all the data entered by the user, no additional data and has edit/submit button.                     | PASS |  |
| 6 | Select the edit button on the edit screen.                         | System displays page with all the data entered previously and can be edited on the new page displayed.      | PASS |  |
| 7 | Submit the registration form with no data for the required fields. | Each field validation message is displayed as shown in the requirements screen-print (attached to the SCR). | PASS |  |

## SCR-8781: Services SQL query that's crashing oracle processes

**Test Case** 

2 SQL QUERY OPTIMIZATION T/C #: Name:

Services SQL query that's

**PASS** Description: crashing oracle processes Status:

Start 3 services are running DBs 5

Condition: CPU is at 80% SCR# 8781

Overall Pass

Criteria: **PASS** 

Test Information

Name of 6/19/09 Tester: Date:

Marwan

Build

Number: 2009-03 June

Comments None

> 6/26/2009, Release Notes 2009-03 June v1\_2, Marwan Abu-Fadel, Page 20 of 50

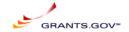

| Steps | Action                       | Expected<br>Results | Pass | Fail | N/A |
|-------|------------------------------|---------------------|------|------|-----|
|       | Reconfigure the DB server to | CPU                 |      |      |     |
|       | run the new Query at 3       | below               |      |      |     |
| 1     | services and see CPU drop    | 80%                 | Yes  |      |     |
|       |                              | CPU                 |      |      |     |
|       | Created the Test using the   | below               |      |      |     |
| 2     | sample production DB         | 30%                 | Yes  |      |     |

## SCR- 8783: Include AOR contact information in AOR requests going to E-biz POC via email

|                           |                                                                         | 1                   | 1     | I       | I    |  |
|---------------------------|-------------------------------------------------------------------------|---------------------|-------|---------|------|--|
| Test Case<br>Name:        | AOR Email                                                               |                     |       | T/C #:  | 3    |  |
| Description:              | AOR contact information in AOR requests going to E-biz POC via email    |                     |       | Status: | PASS |  |
| Start<br>Condition:       |                                                                         | t should have A     |       | SCR#    | 8783 |  |
| Overall Pass<br>Criteria: | PASS                                                                    |                     |       |         |      |  |
|                           |                                                                         |                     |       |         |      |  |
| Test Informat             | ion                                                                     |                     |       |         |      |  |
|                           |                                                                         |                     |       |         |      |  |
| Name of Tester:           | Marwan                                                                  |                     | Date: | 6/19/09 |      |  |
| Build<br>Number:          | 2009-03<br>June                                                         |                     |       |         |      |  |
| Comments                  | None                                                                    |                     |       |         |      |  |
|                           |                                                                         |                     |       |         |      |  |
|                           |                                                                         |                     |       |         |      |  |
| Steps                     | Action                                                                  | Expected<br>Results | Pass  | Fail    | N/A  |  |
| 1                         | once<br>applicant<br>register and<br>email should<br>be sent to<br>EBIZ | Email Send          | Pass  |         |      |  |

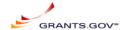

| 2 | Email should<br>include AOR<br>information | Include AOR contact information in AOR requests going to E-biz POC via email:  * Requesting AOR's name  * Requesting AOR's email address  * Requesting AOR's email address | Pass |  |  |
|---|--------------------------------------------|----------------------------------------------------------------------------------------------------|------|--|--|
|---|--------------------------------------------|----------------------------------------------------------------------------------------------------|------|--|--|

## SCR-8784: Allow applicants to check registration status

| Test Case<br>Name:        | Registration<br>Status                 |                                               |       | T/C #:  | 4    |
|---------------------------|----------------------------------------|-----------------------------------------------|-------|---------|------|
| Description:              | Allow applicants t                     | Allow applicants to check registration status |       |         | PASS |
| Start<br>Condition:       | Applican Login Na<br>Applicant does no |                                               |       | SCR#    | 8784 |
| Overall Pass<br>Criteria: | PASS                                   |                                               |       |         |      |
| Test Information          | tion                                   |                                               |       |         |      |
| rest morma                |                                        |                                               |       |         |      |
| Name of Tester:           | Marwan                                 |                                               | Date: | 6/19/09 |      |
| Build<br>Number:          | 2009-03 June                           |                                               |       |         |      |
| Comments                  | None                                   |                                               |       |         |      |
|                           | 1                                      | 1                                             | 1     |         |      |
|                           |                                        |                                               |       |         |      |
| Steps                     | Action                                 | Expected Results                              | Pass  | Fail    | N/A  |
| 1                         | Login As none<br>approved<br>Applicant | Applicant<br>Landing<br>Page Open             | Pass  |         |      |

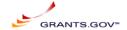

| 2 | Left Menu<br>Should display<br>Applicant status<br>with Email sent<br>to AOR | Status<br>Diplayed on<br>the left<br>menu | Pass |  |
|---|------------------------------------------------------------------------------|-------------------------------------------|------|--|
| 3 | EBIZ Authorize the applicant                                                 | Applicant<br>Authorized                   | Pass |  |
| 4 | Login As none<br>approved<br>Applicant                                       | Applicant<br>Landing<br>Page Open         | Pass |  |
| 5 | Left Menu<br>Should display<br>Applicant<br>status: Approved                 | Status<br>Diplayed on<br>the left<br>menu | Pass |  |
| 6 | Log out                                                                      | Logout<br>Completed                       | Pass |  |

## **SCR-8793: Track My Application Navigation & Copy changes**

| Test Case<br>Name:        | Track My<br>Application |                     |             | T/C #:  | 5    |  |  |  |
|---------------------------|-------------------------|---------------------|-------------|---------|------|--|--|--|
| Description:              |                         | lication Naviga     | tion & Copy | Status: | PASS |  |  |  |
| Start<br>Condition:       | Must have a \ number    | /alid and invalid   | d Tracking  | SCR#    | 8793 |  |  |  |
| Overall Pass<br>Criteria: | PASS                    |                     |             |         |      |  |  |  |
| Test Informat             | ion                     |                     |             |         |      |  |  |  |
| Name of<br>Tester:        | Marwan                  |                     | Date:       | 6/19/09 |      |  |  |  |
| Build<br>Number:          | 2009-03<br>June         |                     |             |         |      |  |  |  |
| Comments                  | Comments None           |                     |             |         |      |  |  |  |
|                           |                         |                     |             |         |      |  |  |  |
| Steps                     | Action                  | Expected<br>Results | Pass        | Fail    | N/A  |  |  |  |

6/26/2009,

Release Notes 2009-03 June v1\_2, Marwan Abu-Fadel,

Page 23 of 50

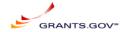

| 1 | Navigate to<br>track my<br>Application<br>menu                       | Track my<br>application<br>entry field | Pass |  |
|---|----------------------------------------------------------------------|----------------------------------------|------|--|
| 2 | Enter 2 valid, 1 just submitted, and one invalid tracking number     | Entries<br>accepted                    | Pass |  |
| 3 | Valid<br>tracking<br>number<br>displayed on<br>1st field             | Validated                              | Pass |  |
| 4 | Just<br>submitted<br>tracking<br>number<br>displayed in<br>2nd field | Processing                             | Pass |  |
| 5 | Invalid<br>tracking<br>number<br>displayed in<br>a test box          | Displayed<br>and can be<br>corrected   | Pass |  |
| 6 | Correct<br>invalid<br>Tracking<br>number                             | New<br>tracking<br>number<br>entered   | Pass |  |
| 7 | Click on<br>Submit                                                   | Tracking<br>number<br>reprocessed      | Pass |  |

## SCR-8801: Grantor and Applicant registration process should use single LDAP connection for all registration operations

| Test Case<br>Name:        | Register<br>Applicant |                                       |  | T/C #: | 6    |
|---------------------------|-----------------------|---------------------------------------|--|--------|------|
| Description:              | Register New          | Register New Applicant                |  |        | PASS |
| Start<br>Condition:       | Must have a v         | Must have a valid CCR registered DUNS |  |        | 8801 |
| Overall Pass<br>Criteria: | PASS                  |                                       |  |        |      |

6/26/2009,

Release Notes 2009-03 June v1\_2, Marwan Abu-Fadel,

Page 24 of 50

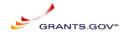

| Test Information |                                                    |                                                   |       |      |      |  |  |
|------------------|----------------------------------------------------|---------------------------------------------------|-------|------|------|--|--|
|                  |                                                    |                                                   |       |      |      |  |  |
| Name of Tester:  | Marwan                                             |                                                   | Date: | 6/19 | 9/09 |  |  |
| Build<br>Number: | 2009-03<br>June                                    |                                                   |       |      |      |  |  |
| Comments         | None                                               |                                                   |       |      |      |  |  |
|                  |                                                    | Ī                                                 | Ī     |      |      |  |  |
| Steps            | Action                                             | Expected<br>Results                               | Pass  | Fail | N/A  |  |  |
| 1                | Go to register applicant                           | register<br>applicant<br>entry field<br>displayed | Pass  |      |      |  |  |
| 2                | Enter all<br>data on a<br>single<br>screen         | Applicant<br>registration<br>fields<br>displayed  | Pass  |      |      |  |  |
| 3                | On submit all registration should pass on one Idap |                                                   | Pass  |      |      |  |  |

## SCR-8813: Add Applicant Login to left navigation bar

| Test Case<br>Name:        | Applicant Log   |                   |                | T/C #:  | 7    |
|---------------------------|-----------------|-------------------|----------------|---------|------|
| Description:              | Add Applican    | t Login to left r | navigation bar | Status: | PASS |
| Start<br>Condition:       | open www.gra    | ants.gov          |                | SCR#    | 8813 |
| Overall Pass<br>Criteria: | PASS            |                   |                |         |      |
| Tank linkaumank           | !               |                   |                |         |      |
| Test Informat             | l               | T                 | l              |         |      |
| Name of Tester:           | Marwan          |                   | Date:          | 6/19    | 9/09 |
| Build<br>Number:          | 2009-03<br>June |                   |                |         |      |
| Comments                  | None            |                   |                |         |      |
|                           |                 |                   |                |         |      |

6/26/2009,

Release Notes 2009-03 June v1\_2, Marwan Abu-Fadel,

Page 25 of 50

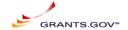

| Steps | Action                                                                                                    | Expected<br>Results                                                      | Pass | Fail | N/A |
|-------|----------------------------------------------------------------------------------------------------|--------------------------------------------------------------------------|------|------|-----|
| 1     | The link will<br>be available<br>only when<br>the "For<br>Applicant"<br>sub-menu is<br>expanded<br>and search. | APPLICANT<br>LOGIN LINK<br>IS VISIBLE<br>ON SEARCH<br>AND APPLY<br>PAGES | PASS |      |     |
| 2     | Below is the list of pages to have this new Applicant login link:                                              | APPLICANT<br>LOGIN LINK<br>IS VISIBLE<br>ON SEARCH<br>AND APPLY<br>PAGES | PASS |      |     |

## SCR-8814: Create time stamp for status "Validated"

| Test Case<br>Name:        | Validated Time Stamp       |                                                                             |               | T/C #:  | 8    |
|---------------------------|----------------------------|-----------------------------------------------------------------------------|---------------|---------|------|
| Description:              | Create time s              | stamp for statu                                                             | s "Validated" | Status: | PASS |
| Start<br>Condition:       | Submit a valid             | d application                                                               |               | SCR#    | 8813 |
| Overall Pass<br>Criteria: | PASS                       |                                                                             |               |         |      |
|                           |                            |                                                                             |               |         |      |
| Test Informat             | ion                        |                                                                             |               | T       |      |
|                           |                            |                                                                             |               |         |      |
| Name of<br>Tester:        | Marwan                     |                                                                             | Date:         | 6/19/09 |      |
| Build<br>Number:          | 2009-03<br>June            |                                                                             |               |         |      |
| Comments                  | None                       |                                                                             |               |         |      |
|                           |                            |                                                                             |               |         |      |
|                           |                            |                                                                             |               |         |      |
| Steps                     | Action                     | Expected Results                                                            | Pass          | Fail    | N/A  |
| 1                         | Submit a valid application | Valid<br>tracking<br>number<br>displayed<br>via the<br>confirmation<br>page | PASS          |         |      |

6/26/2009, Release Notes 2009-03 June v1\_2, Marwan Abu-Fadel,

Page 26 of 50

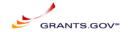

| 2 | Log to db5<br>and check<br>the<br>validated<br>field | New validated time stamp is displayed in Tstatus and tststus history | PASS |  |  |
|---|------------------------------------------------------|----------------------------------------------------------------------|------|--|--|
|---|------------------------------------------------------|----------------------------------------------------------------------|------|--|--|

## SCR-8815: Applicant Login screen - USERNAME field title has "case sensitive" - username field is not case sensitive

|                           | 1                                                 | T                                 | 1          | 1       | 1    |
|---------------------------|---------------------------------------------------|-----------------------------------|------------|---------|------|
| Test Case<br>Name:        | Text Change                                       |                                   |            | T/C #:  | 9    |
| Description:              | login name is not o                               | case sensitive                    |            | Status: | PASS |
| Start<br>Condition:       | Remove Case sens                                  |                                   | gin screen | SCR#    | 8815 |
| Overall Pass<br>Criteria: | PASS                                              |                                   |            |         |      |
| Test Information          | tion                                              |                                   |            |         |      |
| Name of Tester:           | Marwan                                            |                                   | Date:      | 6/19/09 |      |
| Build<br>Number:          | 2009-03 June                                      |                                   |            |         |      |
| Comments                  | None                                              |                                   |            |         |      |
|                           | T                                                 |                                   |            |         |      |
| Steps                     | Action                                            | Expected<br>Results               | Pass       | Fail    | N/A  |
| 1                         | Go to<br>Agency/Applicant<br>login screen         | Screen<br>displayed               | Pass       |         |      |
| 2                         | Login fields does<br>not have "case<br>sensitive" | No case<br>sensitive<br>displayed | Pass       |         |      |

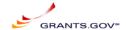

## SCR-8817: Applicant Audit report does not display information correctly for all the logins

| Test Case     |                                         |                    |           |         |      |  |  |
|---------------|-----------------------------------------|--------------------|-----------|---------|------|--|--|
| Name:         | Text Change                             |                    |           | T/C #:  | 10   |  |  |
| ivairie.      | Applicant Audit report does not display |                    |           |         |      |  |  |
| Description:  |                                         | orrectly for all t |           | Status: | PASS |  |  |
| Start         |                                         | dit report shoul   |           |         |      |  |  |
| Condition:    | authorization                           |                    | u uispiay | SCR#    | 8817 |  |  |
| Overall Pass  | datriorization                          | addit process      |           |         |      |  |  |
| Criteria:     | PASS                                    |                    |           |         |      |  |  |
| 0             |                                         |                    |           |         |      |  |  |
| Test Informat | ion                                     |                    |           |         |      |  |  |
|               |                                         |                    |           |         |      |  |  |
| Name of       |                                         |                    | Date:     | 6/10    | 9/09 |  |  |
| Tester:       | Marwan                                  |                    | Date.     | 0/ 1    | 9709 |  |  |
| Build         | 2009-03                                 |                    |           |         |      |  |  |
| Number:       | June                                    |                    |           |         |      |  |  |
|               |                                         |                    |           |         |      |  |  |
| Comments      | None                                    |                    |           |         |      |  |  |
|               | Ī                                       | T                  | T T       | 1       |      |  |  |
|               |                                         | Expected           |           |         |      |  |  |
| Steps         | Action                                  | Expected Results   | Pass      | Fail    | N/A  |  |  |
|               | Login and                               | Agency             |           |         |      |  |  |
| 1             | agency                                  | Landing            | Pass      |         |      |  |  |
|               | super user                              | screen             |           |         |      |  |  |
| 2             | Go to Audit                             | Entry field is     | Pass      |         |      |  |  |
|               | Report                                  | displayed          | . 455     |         |      |  |  |
|               | Enter an                                | Applicant          |           |         |      |  |  |
| 3             | applicant                               | report is          | Pass      |         |      |  |  |
|               | user name                               | displayed          |           |         |      |  |  |
| 4             | Report                                  | All fields are     | Pass      |         |      |  |  |
|               | Fields:                                 | populated          |           |         |      |  |  |

Performed

Ву

Item ID

Audit Type

Action

Source

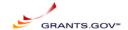

## SCR-8819: "Send me my username" - message displayed has a typo

| Test Case        |                |                          |            |         |      |
|------------------|----------------|--------------------------|------------|---------|------|
| Name:            | Туро           |                          |            | T/C #:  | 11   |
|                  |                |                          |            | Status: | PASS |
| Description:     |                | name -agency-            |            | Status. | PASS |
| Start            | -              | username" - message disp | played has | SCR#    | 8819 |
| Condition:       | a typo         |                          |            |         |      |
| Overall Pass     | D4.00          |                          |            |         |      |
| Criteria:        | PASS           |                          |            |         |      |
| Test Informat    | l<br>ion       |                          |            |         |      |
| 100t IIII0IIIIat |                |                          | Ι          |         |      |
| Name of          |                |                          | 5.         | ,       | /00  |
| Tester:          | Marwan         |                          | Date:      | 6/19    | /09  |
| Build            | 2009-03        |                          |            |         |      |
| Number:          | June           |                          |            |         |      |
|                  |                |                          |            |         |      |
| Comments         | None           |                          |            |         |      |
|                  |                |                          |            |         |      |
|                  |                |                          |            |         |      |
| Steps            | Action         | Expected Results         | Pass       | Fail    | N/A  |
|                  | Go to          |                          |            |         |      |
| 1                | Agency login   |                          | Pass       |         |      |
|                  | page           | Login page displayed     |            |         |      |
| _                | Click on       |                          | _          |         |      |
| 2                | forgot my      | Send my username         | Pass       |         |      |
|                  | username       | screen is displayed      |            |         |      |
|                  | Enter user     |                          | Dana       |         |      |
| 3                | email          |                          | Pass       |         |      |
|                  | address        | Email entered            |            |         |      |
| 3                | Enter          |                          | Pass       |         |      |
| <u> </u>         | Agency<br>Code | Agency code entered      | F 455      |         |      |
|                  | Click on       | "An email was sent to    |            |         |      |
| 3                | submit         | your mailbox"            | Pass       |         |      |
|                  | JUNITE         | Joan manbox              | l          | l .     |      |

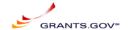

## SCR-8779: Remove 2006 System Dependencies

| Test                                                                                 | Case ID:                                                                                                    | REGRESSION                                                                                                    |                  | Title:    | REGRESSION TEST SCRIPT                                                       |             |     | Test    | Date: | 05-22-2 | 009     |
|--------------------------------------------------------------------------------------|----------------------------------------------------------------------------------------------------|----------------------------------------------------------------------------------------------------|------------------|-----------|------------------------------------------------------------------------------|-------------|-----|---------|-------|---------|---------|
| Test                                                                                 | Type:                                                                                                    | Both (F&A)                                                                                                    | Priority:        | 5 - Med   | Last Chg Date of Test Header:                                                | 4/13/2009   | T   | ester : | Name: | Kavitha |         |
| Obje                                                                                 | ectives:                                                                                                    | To perform a regre                                                                                                    | ession of Gran   | ts.gov ap | plication.                                                                   |             |     |         |       |         |         |
| Assumptions: System testing has been performed and the code is ready for regression. |                                                                                                    |                                                                                                    |                  |           |                                                                              |             |     |         |       |         |         |
| Instructions: Navigate to the home page of Grants.gov.                               |                                                                                                    |                                                                                                    |                  |           |                                                                              |             |     |         |       |         |         |
| ====                                                                                 |                                                                                                    |                                                                                                    |                  |           | Test Script                                                                  |             |     |         |       |         | 1       |
| Step                                                                                 | T :                                                                                                    | Stimulus/Ac                                                                                                    |                  |           | Respond/Expected Result                                                      |             | 444 | RII     | )     | Stati   | us Bug# |
| 1                                                                                    | below cred<br>User name                                                                                                    | ne application as an A<br>lentials:<br>e : GDIT-Test<br>: password.                                                                                                    | Agency user u    | sing      | Logged into the application as Agency use<br>credentials provided.           | r with      | 111 | 112     |       | Pass    |         |
| 2                                                                                    | Make sure                                                                                                    | that below functions                                                                                                    | alities are disp | layed:    | All the functionalities are available.                                       |             | 1   | 2       | 3     | Pass    |         |
|                                                                                      | Set Agenc<br>Create Age<br>Modify Ag<br>Published<br>Applicant<br>Organizati<br>Manage O<br>Assign Ag<br>Manage A<br>Wanage A<br>View All S<br>Applicant<br>Retrieve S<br>Logout of | ency gency Opportunities Report on Report portunities ency Tracking Numl pplication Package T gency Users Submitted Applicatio Audit Report ubmitted Applicatio Grants.gov | emplates<br>ons  |           |                                                                              |             |     |         |       |         |         |
| 3                                                                                    | Make sure<br>User infor                                                                                                    | that Manage Agency<br>mation.                                                                                                    | y Profile displ  | ays the   | Profile is as expected.                                                      |             | 5   | 6       | 7     | 8 Pass  |         |
| 4                                                                                    | Navigate t<br>agency.                                                                                                    | o the Create Agency                                                                                                    | link and creat   | te an     | A new sub agency is created.                                                 |             | 10  |         |       | Pass    |         |
| 5                                                                                    | Navigate t<br>profile.                                                                                                    | o the Modify Agency                                                                                                    | y and update t   | he        | User is able to update the agency profile.                                   |             | 11  | 12      | 13    | Pass    |         |
| 6                                                                                    | that the su                                                                                                    | o the Set Agency Le<br>b agency created is d<br>d click on the Set Ag                                                                                                    | isplayed.Sele    | ct sub    | Level is set to sub agency.                                                  |             | 15  | 16      | 17    | Pass    |         |
| 7                                                                                    |                                                                                                    | o the Manage Agenc<br>e of the users.                                                                                                    | y Users and re   | eassign   | Successfully reassigned roles to one of the                                  | users.      | 23  | 24      |       | Pass    |         |
| 8                                                                                    |                                                                                                    | mplate using the Ma<br>emplates functionalit                                                                                                    |                  | tion      | A template is created using the Manage Ap<br>Package Templates functionality | pplication  | 29  | 302     |       | Pass    |         |
| 9                                                                                    | Create an Opportuni                                                                                                    | Opportunity using the<br>ties page.                                                                                                    | e Manage         |           | An opportunity is created using the Manag<br>Opportunities page.             | ge          | 49  | 50      | 51    | 52 Pass |         |
| 10                                                                                   | Add synop<br>oppportun                                                                                                    | osis and attachments i<br>ity.                                                                                                    | to the above     |           | Synopsis and Attachments added to this op                                    | pportunity. |     |         |       | Pass    |         |
| 11                                                                                   | Create a co                                                                                                    | ompetition inside the                                                                                                    | above opport     | unity.    | A competition is created for the opportunit                                  | ty.         | 34  | 35      | 36    | Pass    |         |
| 12                                                                                   |                                                                                                    | o the Manage Applic<br>y a template.                                                                                                    | ation Templa     | tes page  | A template is modified using the Manage<br>Application Templates page.       |             | 43  | 44      |       | Pass    |         |
| 13                                                                                   |                                                                                                    | o the Manage Applic<br>a template.                                                                                                    | ation template   | es page   | Template is deleted using the Manage App Templates page.                     | lication    |     |         |       | Pass    |         |
| 14                                                                                   |                                                                                                    | o the Manage opport opportunity.                                                                                                    | unities page a   | nd        | Modified an opportunity using the Manage Opportunities page.                 | •           |     |         |       | Pass    |         |
| 15                                                                                   | _                                                                                                    | o the Manage Oppor<br>pportunity.                                                                                                    | tunities page a  | and       | Opportunity is deleted succesfully.                                          |             |     |         |       | Pass    |         |
| 16                                                                                   |                                                                                                    | the opportunity usin                                                                                                    | g Search and     | Apply     | Opportunity is displayed in the Search and grants results.                   | apply for   | 365 | 366     | 367   | Pass    |         |
| 17                                                                                   | Navigate t<br>package.                                                                                                    | o the apply search an                                                                                                    | nd download t    | his       | Package is downloaded.                                                       |             | 380 | 381     | 382   | Pass    |         |
| 18                                                                                   |                                                                                                    | mandatory fields in t<br>kage for Errors.                                                                                                    | the form and     | click on  | All the mandatory fields are updated and $\nu$ passed.                       | alidation   | 257 | 258     | 259   | Pass    |         |

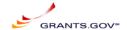

| 19 | Make sure that the Submit button is enabled after the validation pass.                               | Submit button is enabled.                                                                              | 260 | 261 |    |    | Pass |  |
|----|----------------------------------------------------------------------------------------------------|----------------------------------------------------------------------------------------------------|-----|-----|----|----|------|--|
| 20 | Enter below user credentials and submit the package.<br>User Name : marwanindv<br>Password: marwan   | Package is submitted and a confirmation appears with the tracking number asigned.                      | 268 | 269 |    |    | Pass |  |
| 21 | Navigate to the View all submitted Applications and make sure that the tracking number is displayed. | Tracking number is displayed and the status of the package is displayed.                               | 76  | 77  | 78 | 79 | Pass |  |
| 22 | Make sure that the Submission notification is received.                                              | Submission notification is received.                                                                   |     |     |    |    | Pass |  |
| 23 | Make sure that Validation Notification is received.                                                  | Validation Receipt notification is received.                                                           |     |     |    |    | Pass |  |
| 24 | Navigate to the Retrieve all submitted applications page and search for the tracking number.         | A record is present with this tracking number ready<br>to download.                                    | 108 |     |    |    | Pass |  |
| 25 | Download the package using the download button.                                                      | Package is downloaded using the Download button.                                                       | 109 |     |    |    | Pass |  |
| 26 | Acknowledge the Download complete using<br>Acknowledge Download complete button.                     | an email notification is received for Agency<br>Retrieval.                                             |     |     |    |    | Pass |  |
| 27 | Navigate to the Assign Agency Tracking number and search the tracking id.                            | Tracking id is displayed in the Assign Agency<br>Tracking number page.                                 | 109 |     |    |    | Pass |  |
| 28 | Navigate to the Applicant Report and get a report for a user id.                                     | Applicant report successfully retrieved.                                                               |     |     |    |    | Pass |  |
| 29 | generate an Organization report.                                                                     | Organization report retrieved                                                                          |     |     |    |    | Pass |  |
| 30 | Generate an applicant audit report.                                                                  | Applicant audit report generated.                                                                      |     |     |    |    | Pass |  |
| 31 | log out of the application.                                                                          | Logged out of the application.                                                                         |     |     |    |    | Pass |  |
| 32 | Login to the application as an applicant.                                                            | Logged into the application as an applicant.                                                           | 223 |     |    |    | Pass |  |
| 33 | Check the profile by clicking on the Manage<br>Applicant Profile link.                               | Profile is accurate.                                                                                   |     |     |    |    | Pass |  |
| 34 | Check the Application status of the submitted application using Check application Status page.       | Application status is checked.                                                                         |     |     |    |    | Pass |  |
| 35 | Log out of the application.                                                                          | Logged out of the application.                                                                         |     |     |    |    | Pass |  |
| 36 | Log in to E-biz using the ebiz login.                                                                | Logged into Ebiz successfully.                                                                         |     |     |    |    | Pass |  |
| 37 | click on Manage Applicants from the left navigation bar.                                             | Manage Applicants page is displayed.                                                                   |     |     |    |    | Pass |  |
| 38 | Re assign roles to one of the applicants.                                                            | Reassigned roles successfully.                                                                         |     |     |    |    | Pass |  |
| 39 | Click on the Check Application Status link on the left navigation bar.                               | All the 2007 submissions for this duns number are listed down.                                         |     |     |    |    | Pass |  |
| 40 | Register a new agency user.                                                                          | A new agency user is registered as expected.                                                           |     |     |    |    | Pass |  |
| 41 | Register a new individual applicant.                                                                 | A new individual applicant is registered as expected.                                                  |     |     |    |    | Pass |  |
| 42 | Register a new organization applicant under 000000000 duns.                                          | A new applicant is registered under organization duns.                                                 |     |     |    |    | Pass |  |
| 43 | Make sure that the newly registered users have the correct permissions.                              | Newly registered users are logged in successfully and have the correct permissions.                    |     |     |    |    | Pass |  |
| 44 | Check the forgot my user name and forgot my<br>password links for agency user.                       | Forgot my user name and Forgot my password links are working as expected for agency user.              |     |     |    |    | Pass |  |
| 45 | Check the Forgot my user name and Forgot my<br>password link for applicant.                          | Forgot my user name and Forgot my password links<br>are working as expected for applicants.            |     |     |    |    | Pass |  |
| 46 | Send an email synopsis and make sure that it is published successfully.                              | Email synopsis is published successfully.                                                              |     |     |    |    | Pass |  |
| 47 | Run the RSS script to make sure that newly created opportunities appear in the RSS links.            | RSS Script is ran and newly created/modified opportunities are displayed in the RSS links as expected. |     |     |    |    | Pass |  |
| 48 | Start the Tom cat server after updating the properties file to the right environment.                | Tom cat server is up and running.                                                                      |     |     |    |    | Pass |  |

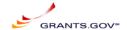

| 49 | "Navigate to the applicant S2S screen for<br>Referential                                                                                              | User is in the applicant S2S index page.                                                                        | Pass |  |
|----|----------------------------------------------------------------------------------------------------|----------------------------------------------------------------------------------------------------|------|--|
|    | Implementation.http://localhost:8080/app-s2s-<br>client/pages/index.jsp"                                                                              |                                                                                                    |      |  |
| 50 | Navigate to the Get Opportunity List Web service<br>and search for opportunity number and CFDA using<br>the Get Opportunities web service call.       | Results are as expected.                                                                                        | Pass |  |
| 51 | Navigate to the Get Opportunity List Web service<br>and search for competition id and CFDA using the<br>Get Opportunities with Info web service call. | Results are as expected.                                                                                        | Pass |  |
| 52 | Navigate to the Submit Application web service and submit an application XML.                                                                         | XML is validated.                                                                                               | Pass |  |
| 53 | Navigate to the Get Application List and try<br>combinations of Status, opportunity number,<br>tracking number and CFDA number.                       | Results are as expected.                                                                                        | Pass |  |
| 54 | Navigate to the Get App Status Detail web service call and Get Detailed status for a tracking number under this certificate.                          | Detailed Status of the tracking number is displayed.                                                            | Pass |  |
| 55 | Update the properties file to the right environment.                                                                                                  | Properties file updated.                                                                                        | Pass |  |
| 56 | Navigate to the<br>C:\GrantsGovS2S_portable\AgencyClient\scripts<br>folder from command prompt.                                                       | User is in the C:\GrantsGovS2S_portable\AgencyClient\scripts folder.                                            | Pass |  |
| 57 | "Execute the following command :-runtest.bat<br>GetApplicationListTest"                                                                               | Application List is displayed for both 2006 and 2007 submissions for this agency.                               | Pass |  |
| 58 | "Execute the following command :-runtest bat<br>GetApplicationTest [GRANTxxxxxxxxx]"                                                                  | An application for this tracking number should be downloaded to C:\GrantsGovS2S_portable\TEMP folder.           | Pass |  |
| 59 | "Execute the following command :-runtest.bat<br>GetApplicationZipTest [GRANTxxxxxxxx]"                                                                | An application zip for this tracking number should<br>be downloaded to C:\GrantsGovS2S_portable\TEMP<br>folder. | Pass |  |
| 60 | "Execute the following command :-runtest.bat<br>ConfirmApplicationDeliveryTest<br>[GRANTxxxxxxxxx]"                                                   | Database - TSTATUS table is updated to Received<br>by Agency for this submission.                               | Pass |  |
| 61 | "Execute the following command :-runtest.bat<br>AssignAgencyTrackingNumTest<br>[GRANTxxxxxxxx] [xxxxxxxx]"                                            | Database - TSTATUS table is updated to Agency<br>Tracking Number Assigned for this submission.                  | Pass |  |
| 62 | "Execute the following command :-runtest.bat<br>SaveAdobeOpportunityTest<br>[C:/path/to/myOpportunityXml.xml]"                                        | A synopsis is created under this agency.                                                                        | Pass |  |
| 63 | "Execute the following command :-runtest.bat<br>DeleteAdobeOpportunityTest [OPPORTUNITY<br>NUMBER] [AGENCY ID IN OPPORTUNITY<br>XML]"                 | Opportunity is deleted for this agency.                                                                         | Pass |  |
| 64 | "Execute the following command :-runtest.bat<br>DeleteAdobeSynopsisTest [OPPORTUNITY<br>NUMBER] [AGENCY ID IN OPPORTUNITY<br>XML]"                    | Synopsis is deleted for this agency.                                                                            | Pass |  |

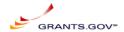

====== Requirements ==

#### REGRESSION

#### **RID Requirement**

- 1: User Must establish their profile in the system
- 1st Agencies being registered with Grants.gov (which will be performed by Grants.gov system administrator), and designate a super user(s).
- 3: The agency's "super user" to provide the rest of the relevant information to Grants.gov and assign authority to other individuals within the agency.
- 5: Agency/Sub-Agency Profile Management
- 6: The Grants gov system shall permit designated Agency/Sub-Agency super users to maintain the agency profile
- 7: Agency/sub-agency users shall be able add and update the following information: Agency/Sub-agency Name
- 8: Agency/sub-agency users shall be able add and update the following information: Agency/sub-agency code (e.g. HHS or CDS) used for <TBD-001>
- 10: Agency/sub-agency users shall be able add and update the following information: Agency/sub-agency point of contact information to be used by Grants.gov project office in communicating with agency/sub-agency super users: Contact name
- 11: Agency/sub-agency users shall be able add and update the following information:

Agency/sub-agency point of contact information to be used by Grants.gov project office in communicating with agency/sub-agency super users:

Contact postal address

- 12: Agency/sub-agency users shall be able add and update the following information:
  - Agency/sub-agency point of contact information to be used by Grants.gov project office in communicating with agency/sub-agency super users:

Contact phone number

- 13: Agency/sub-agency users shall be able add and update the following information:
  - Agency/sub-agency point of contact information to be used by Grants.gov project office in communicating with agency/sub-agency super users:

Contact email address

- 15: Agency/sub-agency users shall be able add and update the following information:
  - Notification method for grant application delivery.
  - Notify as each application is received.
  - Notify when first new application is added to an empty download queue.

Never notify

- 16: Agency and sub-agency super users shall be able to add new sub-agencies
- 17: Super users shall be able to create sub-agencies that are subordinate to their own agency/sub-agency
- 23: Agency/sub-agency super users shall be able to assign privileges of users within any sub-agency currently subordinate to their own agency/subagency.
- 24: Agency/sub-agency users shall be able to assign the following privileges to users within their agency/sub-agency:
  - Super user allows users to create new agencies/sub-agencies, manage agency/sub-agency profiles and manage user privileges

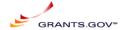

29: Authorized users shall have the ability to select from among the following forms in creating grant application packages templates:

SF-424A

SF-424B

SF-424C

SF-424D

Agency Specific Data Sets

34: The authorized user shall have the ability to designate attachments as:

Required - the user must supply the designated attachment data

35: The authorized user shall have the ability to designate attachments as:

Optional - the user choose not to supply the designated attachment data

36: Package templates shall support the inclusion of attachments as:

Unformatted text included within a field on an attachment field

- 43: Users shall have the ability to add or remove forms and attachments from an existing template.
- 44: Users shall have the ability to redefine forms or attachments as mandatory or optional.
- 49: UPDATED -- NEW TEXT IS:

From the 2007 UI, Authorized users shall have the ability to create and publish electronic opportunities in Adobe format.

Pure Edge opportunities should be added/modified/deleted form 2006 system via the 2006 link

#### UPDATED -- ORIGINAL TEXT WAS:

Authorized users shall have the ability to create and publish electronic opportunities.

50: UPDATED -- NEW TEXT IS:

To create an electronic 2007 grant opportunity, the user shall identify the following:

A unique grant funding opportunity number in 2007 and 2006.

If creating a 2006 Opportunity the system Shall NOT be able to ensure this is unique across 2006 & 2007 systems.

#### UPDATED -- ORIGINAL TEXT WAS:

To create an electronic grant opportunity, the user shall identify the following:

A unique grant funding opportunity number

51: UPDATED -- NEW TEXT IS:

From 2007 UI A unique grant funding opportunity number shall exist for 2007 & 2006 ONLY

#### UPDATED -- ORIGINAL TEXT WAS:

A unique grant funding opportunity number

- 52: For opportunities for which synopses have been published to the FedGrants system, this number shall match the opportunity number supplied for the FedGrants system
- 76: The system shall permit authorized users to obtain a list of applications that are queued for download by their agency/sub-agency via a User link" List all submissions". This listing shall identify the following information for each queued package:

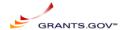

- 77: Funding Opportunity Number
- 78: Funding Opportunity Name
- 79: Submitter organization name
- 108: The system shall allow users to locate and download applications that have been previously downloaded by the agency.
- 109: The system shall provide a mechanism for the agencies enter Agency Tracking Number for each application package.
- 111: The system shall restrict access to privileged functions and sensitive data.
- 112: The system shall identify and authenticate users prior to performing actions on their behalf. This requirement applies to:
  - Human (i.e., interactive) users
  - External information systems (e.g., applicant or agency computer systems)
- 223: Applicants must be registered with an External Credential Provider (ECP) for authentication purposes. ECPs may include a wide range of entities including commercial certificate authorities, commercial Internet Service Providers (e.g., AOL, MSN, etc.) or federal systems that choose to continue to perform credential management functions. Applicants' credentials will be used to authenticate the identity of the AOR during application package submission. The credentials will be validated by the e-Authentication Gateway that in turn allows Grants.gov to validate the submitters' identity with BPN/CCR
- 257: The applicants shall also be allowed to view the content of each attachment file and deselect it if desired.
- 258: The system shall allow the applicants to view and print their submitted application packages in Adobe format.
- 259: The applicants will use their Adobe viewer to view and print the Adobee application forms, however, they will need specific software such as Adobe Acrobat or MS Office to view and print attachments in those formats.
- **260:** The system shall provide a "submit" button on the application package that will allow the applicant to upload the application package to Grants.gov.
- 261: The system shall not permit packages that are incomplete, that do not meet the business requirements, or that include syntax errors to be submitted.
- 268: UPDATED -- NEW TEXT IS:
  - The system shall prompt the applicant for log in credentials (e.g., User ID (not case sensitive) & Password (case sensitive)) prior to accepting any submission.

#### UPDATED -- ORIGINAL TEXT WAS:

- The system shall prompt the applicant for log in credentials (e.g., User ID & Password) prior to accepting any submission.
- 269: In the production system, the applicants' credentials will be authenticated via the e-Authentication Gateway.
  The Grants.gov system shall implement an interface to this system to perform user identification authentication.
- 302: The user must install an Internet Explorer add on (Adobe) to View, complete and submit the form.
- 365: Provide capability to search by one or more Sub-Agency name. Provide the capability of specifying the Sub-Agency upon selection of Agency. The system shall display list of sub-agencies for all agencies selected by user. In other words, if 3 agencies were selected by the user, the system shall display list of all of the sub agencies for all three of the selected agencies.
  - The first selection in the sub agency selection shall be "All Sub Agencies" and it shall function exactly the same as if the sub agency link had not been clicked. If no sub agencies are selected, the search criteria shall be based on the agency selection. If one or more sub agencies are selected, the agency selections shall not be used and only the selected sub agencies shall be included in the search criteria.

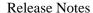

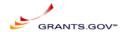

366: Provide capability to browse list of grant opportunities by Category.

#### 367: UPDATED -- NEW TEXT IS:

Provide capability to browse list of grant opportunities by Agency. Only Display Federal Agencies and Approved listing which is set by the PMO.

#### UPDATED -- ORIGINAL TEXT WAS:

Provide capability to browse list of grant opportunities by Agency.

- 380: Display Opportunity Title on the Opportunity Details page to the left of the agency image The Opportunity Title must be to the left of the agency image on the top of the page.
- 381: Allow user to switch between "Synopsis", "Full Announcement" and "How to Apply" views.
- 382: Present list of Application Packages on the "How to Apply" view.
  If there are one or more application packages defined for an opportunity, all of these application packages must be displayed.

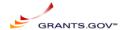

# **Appendix D: Oracle query optimization**

This is a summary of the technical DB changes followed by a technical description. During the high load on DBS5 database server, we found the following underlined query, taking longer time and causing the load average to spike.

#### SELECT PROCESSID

**FROM** 

TSTATUS WHERE status ='FIFReceiving' and ROWNUM = 1 FOR UPDATE NOWAIT SKIP

LOCKED

Further analysis on this query revealed that the query being executed from a pl/sql package. In this package, SQL Statements are built, executed using DYNAMIC SQL, along with full table scan on TSTATUS table. Dynamic nature of query, resulted recursive calls(multiple internal SQL statements) and FULL TABLE SCAN.

To address the issue, we have optimized the package, to avoid recursive calls, and full table scans. Existing Functionality was:

Note: Where clause is being passed from the application and query string is getting build and executed.

New Functionality: Service code is passed to the function from application:

```
case v_service_code when 'RECEIPT' then v_service:='Receiving'; when 'WORKFLOW' then v_service:='Processing'; when 'S2SRECEIPT' then v_service:='S2SReceiving'; when 'REJECTION' then v_service:='Rejecting'; when 'ACCEPTANCE' then v_service:='Accepting'; when 'FORMINFORM' then v_service:='FIFReceiving'; else v_service:="; end case;
```

SELECT /\*+ index(tstatus,STATUS\_IDX) \*/ PROCESSID into app\_id FROM egrantsadmin.TSTATUS WHERE STATUS = v\_service and ROWNUM < 2 FOR UPDATE NOWAIT SKIP LOCKED;

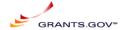

# 1) Existing code is using DYNAMIC SQL, which is causing lot of CPU load.

## SELECT PROCESSID

**FROM** 

TSTATUS WHERE status ='FIFReceiving' and ROWNUM = 1 FOR UPDATE NOWAIT SKIP

#### **LOCKED**

| call co | ount | cpu  | elapsed | disk | query | currer | nt rows |
|---------|------|------|---------|------|-------|--------|---------|
|         |      |      |         |      |       |        |         |
| Parse   | 1    | 0.01 | 0.00    | 0    | 0     | 0      | 0       |
| Execute | 1    | 0.00 | 0.00    | 0    | 0     | 0      | 0       |
| Fetch   | 1    | 1.52 | 1.49    | 3992 | 20968 | 0      | 0       |
|         |      |      |         |      |       |        |         |
| total   | 3    | 1 53 | 1.50    | 3992 | 20968 | 0      | 0       |

Misses in library cache during parse: 1

Optimizer goal: CHOOSE

Parsing user id: 25 (EGRANTSADMIN) (recursive depth: 1)

Rows Row Source Operation

-----

- 0 FOR UPDATE
- 0 COUNT STOPKEY
- 0 TABLE ACCESS FULL TSTATUS Rows Execution Plan

-----

6/26/2009,

Release Notes 2009-03 June v1\_2, Marwan Abu-Fadel,

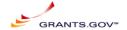

- 0 SELECT STATEMENT GOAL: CHOOSE
- 0 FOR UPDATE
- 0 COUNT (STOPKEY)
- 0 TABLE ACCESS GOAL: ANALYZED (FULL) OF 'TSTATUS'

Elapsed times include waiting on following events:

| Event waited on         | Times  | Max. Wait | Total Waited |
|-------------------------|--------|-----------|--------------|
|                         | Waited |           |              |
| db file sequential read | 2920   | 0.00      | 0.12         |
| db file scattered read  | 506    | 0.00      | 0.03         |

# **Old functionality Text:**

create or replace PACKAGE DBA\_OLDPKG\_TEMP AS

\*

NAME: DBA\_OLDPKG\_TEMP

PURPOSE:

**REVISIONS:** 

| Ver | Date      | Author | Description        |
|-----|-----------|--------|--------------------|
|     |           |        |                    |
| 1.0 | 12/6/2006 | 1 Cr   | eated this nackage |

\*\*\*\*\*\*\*\*\*\*\*\*\*\*\*\*\*\*\*\*\*\*\*\*\*\*\*\*\*\*\*\*\*

FUNCTION GET\_NEXT\_APP\_ID(WhereClause varchar2) RETURN SYS\_REFCURSOR;

FUNCTION GET\_NEXT\_APP\_ID\_TEST(SystemId IN varchar, ServiceId IN varchar, WhereClause varchar2) RETURN VARCHAR;

#### END DBA\_OLDPKG\_TEMP;

6/26/2009, Release Notes 2009-03 June v1\_2, Marwan Abu-Fadel,

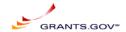

```
create or replace PACKAGE BODY DBA OLDPKG TEMP
AS
 FUNCTION get_next_app_id (whereclause VARCHAR2)
  RETURN sys_refcursor
 AS
           sys refcursor;
  st cursor
  st_cursor_out sys_refcursor;
  query_str VARCHAR2 (4000);
  app_id
            VARCHAR2 (4000);
 BEGIN
-- GET THE WHERE CLAUSE FROM THE PARAMETERS TABLE ??
  query_str :=
      'SELECT PROCESSID FROM TSTATUS WHERE'
    || whereclause || ' ROWNUM = 1 FOR UPDATE NOWAIT SKIP LOCKED';
    --|| ' ROWNUM = 1 FOR UPDATE NOWAIT SKIP LOCKED';
  DBMS_OUTPUT.put_line ('STEP 11 =' || query_str);
  BEGIN
    -- RETRIEVE AND LOCK THE PROCESS ID
    --EXECUTE IMMEDIATE QUERY_STR INTO st_cursor;
    OPEN st_cursor FOR query_str;
    FETCH st_cursor
    INTO app_id;
    DBMS_OUTPUT.put_line ('sTEP 1 APP_ID=');
```

6/26/2009,

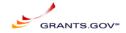

```
UPDATE tstatus
      SET status = 'IN PROCESS'
    WHERE processid = app_id;
  rollback:
  EXCEPTION
    WHEN NO_DATA_FOUND
    THEN
      app_id := 0;
    WHEN OTHERS
    THEN
      DBMS_OUTPUT.put_line ('Error');
     DBMS_OUTPUT.put_line (SQLERRM);
     app_id := -1;
   END;
   -- THIS WILL ENSURE THAT THE SESSION IS NOT LOCKING ANY ROWS
   ROLLBACK;
OPEN st_cursor_out FOR
SELECT processid
FROM tstatus
WHERE processid = app id;
   RETURN st_cursor_out;
EXCEPTION
                              -- CAPURE ANY UNKNOWN ERRORS
WHEN OTHERS
THEN
app_id := -2;
RETURN st_cursor_out;
END:
FUNCTION get_next_app_id_test (
systemid IN VARCHAR,
serviceid IN VARCHAR,
whereclause
             VARCHAR2
RETURN VARCHAR
AS
st_cursor sys_refcursor;
query_str VARCHAR2 (4000);
       VARCHAR2 (4000);
app_id
BEGIN
-- GET THE WHERE CLAUSE FROM THE PARAMETERS TABLE ??
'SELECT PROCESSID FROM TSTATUS WHERE'
|| whereclause
   6/26/2009,
                      Release Notes 2009-03 June v1_2, Marwan Abu-Fadel,
                                                                   Page 41 of 50
```

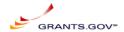

```
|| 'SYSTEM_ID ='"
|| systemid
|| " and service code ="
|| serviceid
|| ''' and LOCKROW(ROWID) = 1 AND ROWNUM = 1 FOR UPDATE NOWAIT SKIP
LOCKED';
DBMS_OUTPUT.put_line ('STEP 11 =' || query_str);
BEGIN
-- RETRIEVE AND LOCK THE PROCESS ID
--EXECUTE IMMEDIATE QUERY STR INTO st cursor;
OPEN st_cursor FOR query_str;
    FETCH st cursor
    INTO app_id;
DBMS_OUTPUT.put_line ('sTEP 1 APP_ID=');
UPDATE tstatus
SET status = 'IN PROCESS'
WHERE processid = app_id;
    rollback;
EXCEPTION
WHEN NO_DATA_FOUND
THEN
app_id := 0;
WHEN OTHERS
THEN
DBMS_OUTPUT.put_line ('Error');
DBMS_OUTPUT.put_line (SQLERRM);
app id := -1;
END:
-- THIS WILL ENSURE THAT THE SESSION IS NOT LOCKING ANY ROWS
ROLLBACK;
RETURN app_id;
EXCEPTION
                              -- CAPURE ANY UNKNOWN ERRORS
WHEN OTHERS
THEN
app_id := -2;
RETURN app_id;
END;
END;
```

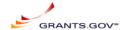

# **Old Code Run Times:**

BEGIN :cur1 := DBA\_OLDPKG\_TEMP.get\_next\_app\_id('status = "FIFReceiving" and') ; END;

| ; END;<br>call co | unt<br> | cpu   | elapsed | disk | query    | cu | rrent |  |
|-------------------|---------|-------|---------|------|----------|----|-------|--|
| Parse             | 1       | 0.00  | 0.00    | 0    | 0        | 0  | 0     |  |
| Execute           | 1       | 1.64  | 1.62    | 3993 | 2117     | 8  | 0     |  |
| Fetch             | 0       | 0.00  | 0.00    | 0    | 0        | 0  | 0     |  |
|                   |         | 1 ( ) | 1.60    | 2002 | <u> </u> |    |       |  |

Misses in library cache during parse: 1

Optimizer goal: CHOOSE

Parsing user id: 25 (EGRANTSADMIN)

Elapsed times include waiting on following events:

Event waited on Times Max. Wait Total Waited ------ Waited ------

SQL\*Net message to client 1 0.00 0.00 SQL\*Net message from client 1 0.00 0.00

\*\*\*\*\*\*\*\*\*\*\*\*\*\*\*\*\*\*\*\*\*\*\*\*\*\*\*\*\*

#### SELECT PROCESSID

FROM

TSTATUS WHERE status ='FIFReceiving' and ROWNUM = 1 FOR UPDATE NOWAIT SKIP LOCKED

| call co | ount | cpu  | elapsed | disk | query | currer | nt rows |
|---------|------|------|---------|------|-------|--------|---------|
|         |      |      |         |      |       |        |         |
| Parse   | 1    | 0.01 | 0.00    | 0    | 0     | 0      | 0       |
| Execute | 1    | 0.00 | 0.00    | 0    | 0     | 0      | 0       |
| Fetch   | 1    | 1.52 | 1.49    | 3992 | 20968 | 0      | 0       |
|         |      |      |         |      |       |        |         |
| total   | 3    | 1.53 | 1.50    | 3992 | 20968 | 0      | 0       |

6/26/2009,

Release Notes 2009-03 June v1\_2, Marwan Abu-Fadel,

Page 43 of 50

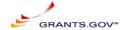

Optimizer goal: CHOOSE

Parsing user id: 25 (EGRANTSADMIN) (recursive depth: 1)

Rows Row Source Operation

1

- 0 FOR UPDATE
- 0 COUNT STOPKEY
- 0 TABLE ACCESS FULL TSTATUS

Rows Execution Plan

- 0 SELECT STATEMENT GOAL: CHOOSE
- 0 FOR UPDATE
- 0 COUNT (STOPKEY)
- 0 TABLE ACCESS GOAL: ANALYZED (FULL) OF 'TSTATUS'

Elapsed times include waiting on following events:

| Event waited on         | Times | Max. Wait | Total Waited |  |  |  |  |  |
|-------------------------|-------|-----------|--------------|--|--|--|--|--|
| Waited                  |       |           |              |  |  |  |  |  |
| db file sequential read | 2920  | 0.00      | 0.12         |  |  |  |  |  |
| db file scattered read  | 506   | 0.00      | 0.03         |  |  |  |  |  |

\*\*\*\*\*\*\*\*\*\*\*\*\*\*\*\*\*\*\*\*\*\*\*\*\*\*\*

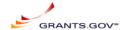

#### **New Code:**

```
CREATE OR REPLACE FUNCTION GET_NEXT_APP_ID_KIRAN(v_service_code
varchar2)
return varchar2
app_id
          VARCHAR2(4000);
v_service
           VARCHAR2(100);
BEGIN
case v_service_code when 'RECEIPT' then v_service:='Receiving';
   when 'WORKFLOW' then v_service:='Processing';
   when 'S2SRECEIPT' then v_service:='S2SReceiving';
   when 'REJECTION' then v_service:='Rejecting';
   when 'ACCEPTANCE' then v_service:='Accepting';
   when 'FORMINFORM' then v_service:='FIFReceiving';
   else v_service:=";
   end case;
  BEGIN
   SELECT /*+ index(tstatus,STATUS_IDX) */ PROCESSID into app_id FROM
egrantsadmin.TSTATUS WHERE STATUS = v_service and ROWNUM < 2
   FOR UPDATE NOWAIT SKIP LOCKED;
    UPDATE egrantsadmin.tstatus
      SET status = 'IN PROCESS'
     WHERE processid = app_id;
    ROLLBACK;
    RETURN APP ID;
```

6/26/2009,

Release Notes 2009-03 June v1\_2, Marwan Abu-Fadel,

Page 45 of 50

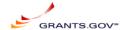

```
EXCEPTION
    WHEN NO_DATA_FOUND
    THEN
      app id := 0;
      return app_id;
    WHEN OTHERS
    THEN
      app_id := -1;
      return app_id;
   END:
END;
New Code Run Times:
[oracle@dbs5]/app/oracle/admin/grants07/udump$ cat newfunc_stats.txt
TKPROF: Release 9.2.0.8.0 - Production on Wed Jun 17 23:19:43 2009
Copyright (c) 1982, 2002, Oracle Corporation. All rights reserved.
Trace file: grants07_ora_15217_DBA_NEWFUNC.trc
Sort options: default
******************************
count = number of times OCI procedure was executed
      = cpu time in seconds executing
cpu
elapsed = elapsed time in seconds executing
disk
      = number of physical reads of buffers from disk
query = number of buffers gotten for consistent read
current = number of buffers gotten in current mode (usually for update)
```

6/26/2009,

Release Notes 2009-03 June v1\_2, Marwan Abu-Fadel,

Page 46 of 50

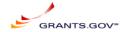

rows = number of rows processed by the fetch or execute call

\*\*\*\*\*\*\*\*\*\*\*\*\*\*\*\*\*\*\*\*\*\*\*\*

alter session set events '10046 trace name context forever, level 12'

| call co | ount | -    | elapsed | disk |   | curre | nt rows |
|---------|------|------|---------|------|---|-------|---------|
| Parse   | 1    |      |         | 0    | 0 | 0     | 0       |
|         |      | 0.00 | 0.00    | 0    | 0 | 0     | 0       |
|         | 0    |      |         |      | 0 | 0     |         |
| Fetch   | U    | 0.00 | 0.00    | U    | U | U     | 0       |
| total   | 3    | 0.00 | 0.00    | 0    | 0 | 0     | 0       |

Misses in library cache during parse: 0

Optimizer goal: CHOOSE

Parsing user id: 25 (EGRANTSADMIN)

Elapsed times include waiting on following events:

| Event waited on                        | Times Max. Wait Total Waited Waited |   |        |             |  |  |  |
|----------------------------------------|-------------------------------------|---|--------|-------------|--|--|--|
| SQL*Net message to client              |                                     | 1 | 0.00   | 0.00        |  |  |  |
| SQL*Net message from client            |                                     | 1 | 0.00   | 0.00        |  |  |  |
| ************************************** |                                     |   | ****** | *********** |  |  |  |

| call co | ount<br> | cpu  | elapsed | disk  | query | curr | ent   | rows |
|---------|----------|------|---------|-------|-------|------|-------|------|
| Parse   | 1        | 0.00 | 0.00    | 0     | 0     | 0    | 0     |      |
| Execute | 1        | 0.01 | 0.00    | 0     | 0     | 0    | 0     |      |
| Fetch   | 0        | 0.00 | 0.00    | 0     | 0     | 0    | 0     |      |
| total   | ·<br>2   | 0.01 | 0.00    | <br>O | <br>0 |      | <br>0 |      |

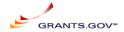

Optimizer goal: CHOOSE

Parsing user id: 25 (EGRANTSADMIN)

Elapsed times include waiting on following events:

| Event waited on             | Times | Max | . Wait | Total Waited |
|-----------------------------|-------|-----|--------|--------------|
|                             | Waite | d   |        |              |
| SQL*Net message to client   |       | 1   | 0.00   | 0.00         |
| SQL*Net message from client |       | 1   | 30.78  | 30.78        |

\*\*\*\*\*\*\*\*\*\*\*\*\*\*\*\*\*\*\*\*\*\*\*\*\*\*\*\*\*\*\*

BEGIN :cur1 := GET\_NEXT\_APP\_ID\_KIRAN('FORMINFORM'); END;

| call co | ount | cpu  | elapsed | disk | query | cur | rent | rows |
|---------|------|------|---------|------|-------|-----|------|------|
|         |      |      |         |      |       |     |      |      |
| Parse   | 1    | 0.00 | 0.00    | 0    | 0     | 0   | 0    |      |
| Execute | 1    | 0.03 | 0.02    | 0    | 4     | 0   | 1    |      |
| Fetch   | 0    | 0.00 | 0.00    | 0    | 0     | 0   | 0    |      |
| total   | 2    | 0.03 | 0.02    | 0    | 4     | 0   | 1    |      |

Misses in library cache during parse: 1

Optimizer goal: CHOOSE

Parsing user id: 25 (EGRANTSADMIN)

Elapsed times include waiting on following events:

| Event waited on             | Times       | Ma | x. Wait T | otal Waited |  |
|-----------------------------|-------------|----|-----------|-------------|--|
| SQL*Net message to client   | Waited<br>1 |    | 0.00      | 0.00        |  |
| SQL*Net message from client |             | 1  | 1.14      | 1.14        |  |

6/26/2009,

Release Notes 2009-03 June v1\_2, Marwan Abu-Fadel,

Page 48 of 50

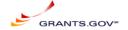

\*\*\*\*\*\*\*\*\*\*\*\*\*\*\*\*\*\*\*\*\*\*\*\*\*\*

## SELECT /\*+ index(tstatus,STATUS\_IDX) \*/ PROCESSID

#### FROM

# EGRANTSADMIN.TSTATUS WHERE STATUS = :B1 AND ROWNUM < 2 FOR UPDATE NOWAIT

## SKIP LOCKED

| call            | count        | cpu              | elapsed             | disk          | query | cui | rrent | rows |
|-----------------|--------------|------------------|---------------------|---------------|-------|-----|-------|------|
|                 |              |                  |                     |               |       |     |       |      |
| Parse           | 1            | 0.00             | 0.00                | 0             | 0     | 0   | 0     |      |
| Execut          | e 1          | 0.01             | 0.00                | 0             | 0     | 0   | 0     |      |
| Fetch           | 1            | 0.00             | 0.00                | 0             | 4     | 0   | 0     |      |
|                 |              |                  |                     |               |       |     |       |      |
| total<br>Misses | 3<br>in libr | 0.01<br>ary cach | 0.00<br>ne during p | 0<br>parse: 1 | 4     | 0   | 0     |      |

Optimizer goal: CHOOSE

Parsing user id: 25 (EGRANTSADMIN) (recursive depth: 1)

Rows Execution Plan

- 0 SELECT STATEMENT GOAL: CHOOSE
- 0 FOR UPDATE
- 0 COUNT (STOPKEY)
- 0 TABLE ACCESS GOAL: ANALYZED (BY INDEX ROWID) OF 'TSTATUS'
- 0 INDEX GOAL: ANALYZED (RANGE SCAN) OF 'STATUS\_IDX'
  (NON-UNIQUE)

\*\*\*\*\*\*\*\*\*\*\*\*\*\*\*\*\*\*\*\*\*\*\*\*\*\*

6/26/2009, Release Notes 2009-03 June v1\_2, Marwan Abu-Fadel,

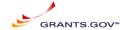

|         |   |      | ts '10046 tı<br>elapsed |   |   |   |   | rows |
|---------|---|------|-------------------------|---|---|---|---|------|
| Parse   | 1 | 0.00 | 0.00                    | 0 | 0 | 0 | 0 |      |
| Execute | 1 | 0.00 | 0.00                    | 0 | 0 | 0 | 0 |      |
| Fetch   | 0 | 0.00 | 0.00                    | 0 | 0 | 0 | 0 |      |
| total   | 2 | 0.00 | 0.00                    | 0 | 0 | 0 | 0 |      |

Optimizer goal: CHOOSE

Parsing user id: 25 (EGRANTSADMIN)

\*\*\*\*\*\*\*\*\*\*\*\*\*\*\*\*\*\*\*\*\*\*\*\*\*\*\*\*\*\*

## OVERALL TOTALS FOR ALL NON-RECURSIVE STATEMENTS

| call co | ount | cpu  | elapsed | disk | query | curre | nt ro | ows |
|---------|------|------|---------|------|-------|-------|-------|-----|
| Parse   | 4    | 0.00 | 0.00    | 0    | 0     | 0     | 0     | -   |
| Execute | 5    | 0.04 | 0.03    | 0    | 4     | 0     | 1     |     |
| Fetch   | 0    | 0.00 | 0.00    | 0    | 0     | 0     | 0     |     |
| total   | 9    | 0.04 | 0.03    | 0    | 4     | 0     | 1     | -   |

Misses in library cache during parse: 1

Elapsed times include waiting on following events:

| Event waited on             | Times  | Max | . Wait To | tal Waited |
|-----------------------------|--------|-----|-----------|------------|
|                             | Waited | d   |           |            |
| SQL*Net message to client   |        | 3   | 0.00      | 0.00       |
| SQL*Net message from client |        | 3   | 30.78     | 31.93      |

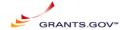

| OVERALL TOTALS FOR ALL RECURSIVE STATEMENTS |   |      |              |   |               |   |       |      |  |  |
|---------------------------------------------|---|------|--------------|---|---------------|---|-------|------|--|--|
| call count                                  |   | cpu  | elapsed disk |   | query current |   | ent : | rows |  |  |
|                                             |   |      |              |   |               |   |       |      |  |  |
|                                             |   |      |              |   |               |   |       |      |  |  |
| Parse                                       | 1 | 0.00 | 0.00         | 0 | 0             | 0 | 0     |      |  |  |
|                                             |   |      |              | - |               |   |       |      |  |  |
| Execute                                     | 1 | 0.01 | 0.00         | 0 | 0             | 0 | 0     |      |  |  |
| Literate                                    | • | 0.01 | 0.00         | Ü | Ü             | Ü | Ü     |      |  |  |
| Fetch                                       | 1 | 0.00 | 0.00         | 0 | 4             | 0 | 0     |      |  |  |
|                                             |   |      |              |   |               |   |       |      |  |  |
| total                                       | 3 | 0.01 | 0.00         | 0 | 4             | 0 | 0     |      |  |  |
| will                                        | 9 | 0.01 | 0.00         | U | -             | U | U     |      |  |  |

- 5 user SQL statements in session.
- 0 internal SQL statements in session.
- 5 SQL statements in session.
- 1 statement EXPLAINed in this session.

\*\*\*\*\*\*\*\*\*\*\*\*\*\*\*\*\*\*\*\*\*\*\*\*\*\*\*\*\*

Trace file: grants07\_ora\_15217\_DBA\_NEWFUNC.trc

Trace file compatibility: 9.02.00

Sort options: default

- 0 session in tracefile.
- 5 user SQL statements in trace file.
- 0 internal SQL statements in trace file.
- 5 SQL statements in trace file.
- 5 unique SQL statements in trace file.
- 1 SQL statements EXPLAINed using schema:

EGRANTSADMIN.prof\$plan\_table

Default table was used.

Table was created.

Table was dropped.

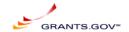

53 lines in trace file. [oracle@dbs5]/app/oracle/admin/grants07/udump\$

**END OF DOCUMENT**